**[Contenidos](#page-1-0) [Configuración](#page-16-0) Letter [Uso](#page-18-0) [Resolución de problemas](#page-51-0) [LED de estado](#page-58-0) [Apéndice](#page-67-0)** 

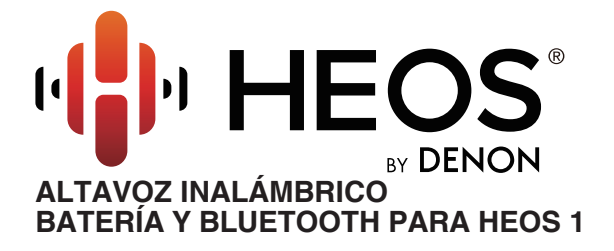

# **Manual del usuario**

**HEOS 1 HEOS 1 Go Pack (vendido por separado)**

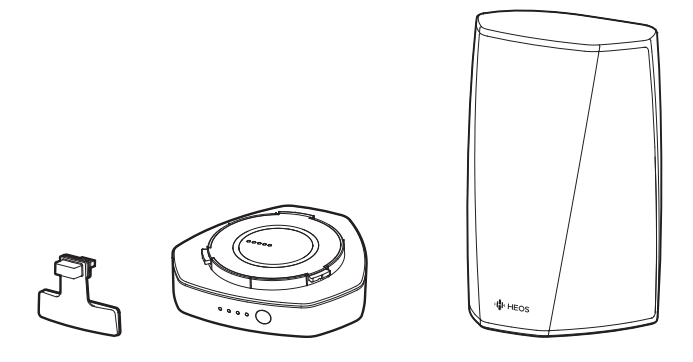

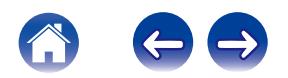

**Contenidos [Configuración](#page-16-0)** / **[Uso](#page-18-0) [Apéndice](#page-67-0) N [Resolución de problemas](#page-51-0) [LED de estado](#page-58-0) Apéndice** 

<span id="page-1-0"></span>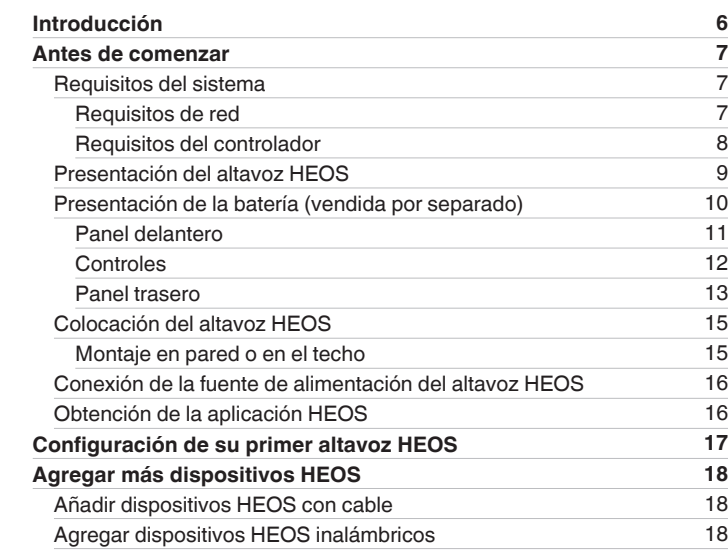

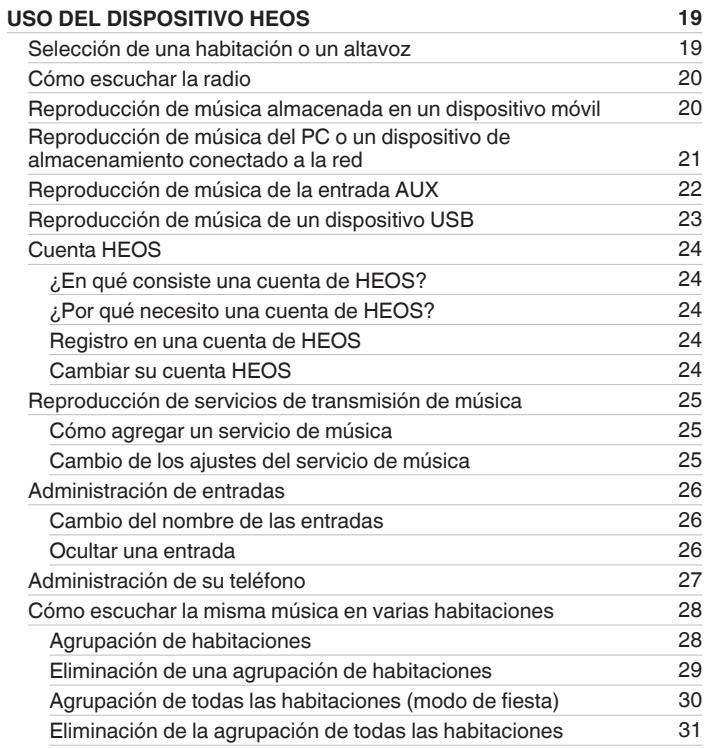

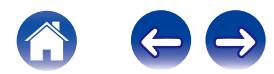

**[Contenidos](#page-1-0) [Configuración](#page-16-0)** / **[Uso](#page-18-0) [Apéndice](#page-67-0) Apéndice Apéndice Apéndice Apéndice Apéndice Apéndice Apéndice Apéndice Apéndice Apéndice Apéndice Apéndice Apéndice Apéndice Apéndice Apéndice** 

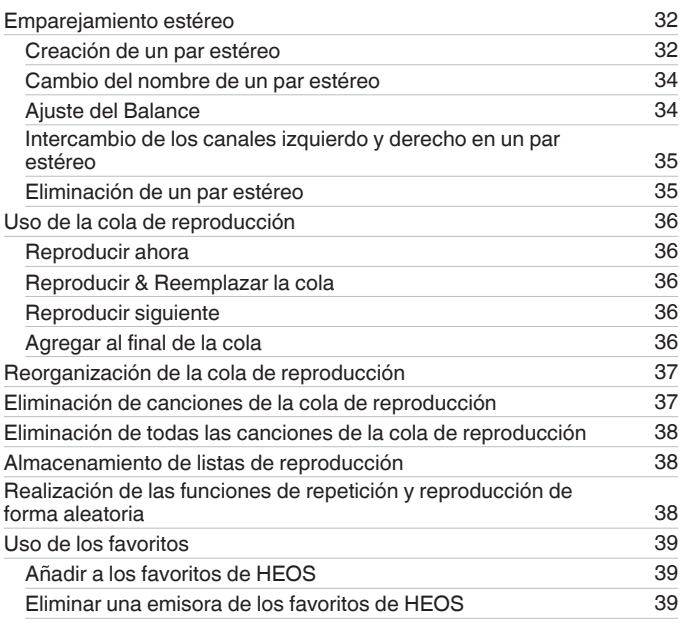

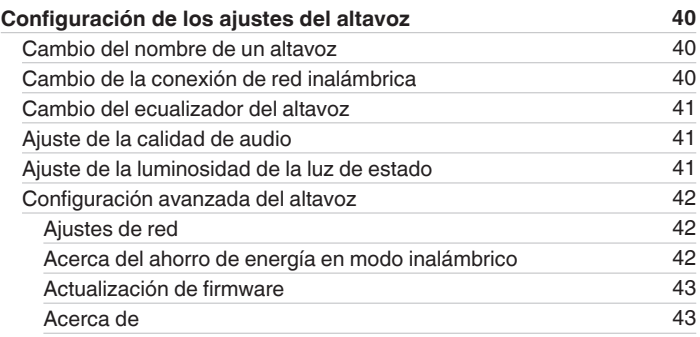

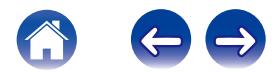

**[Contenidos](#page-1-0) [Configuración](#page-16-0)** / **[Uso](#page-18-0) [Apéndice](#page-67-0) Apéndice Apéndice Apéndice Apéndice Apéndice Apéndice Apéndice Apéndice Apéndice Apéndice Apéndice Apéndice Apéndice Apéndice Apéndice Apéndice** 

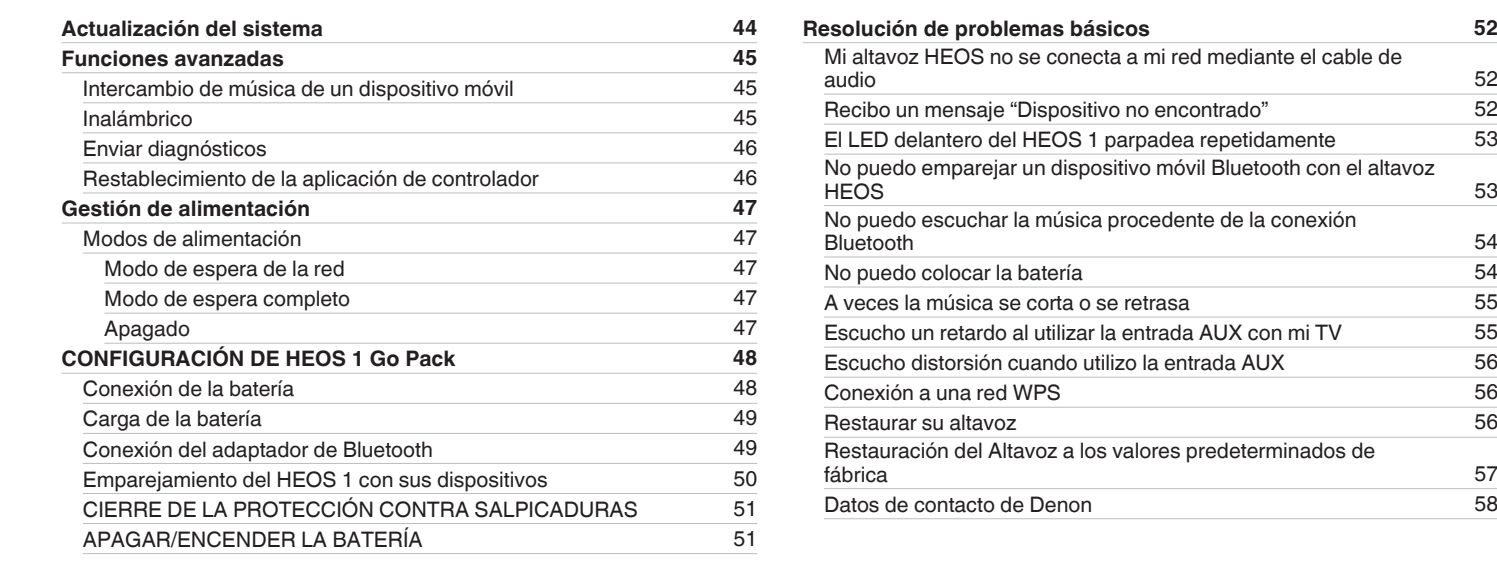

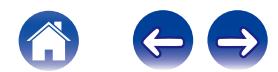

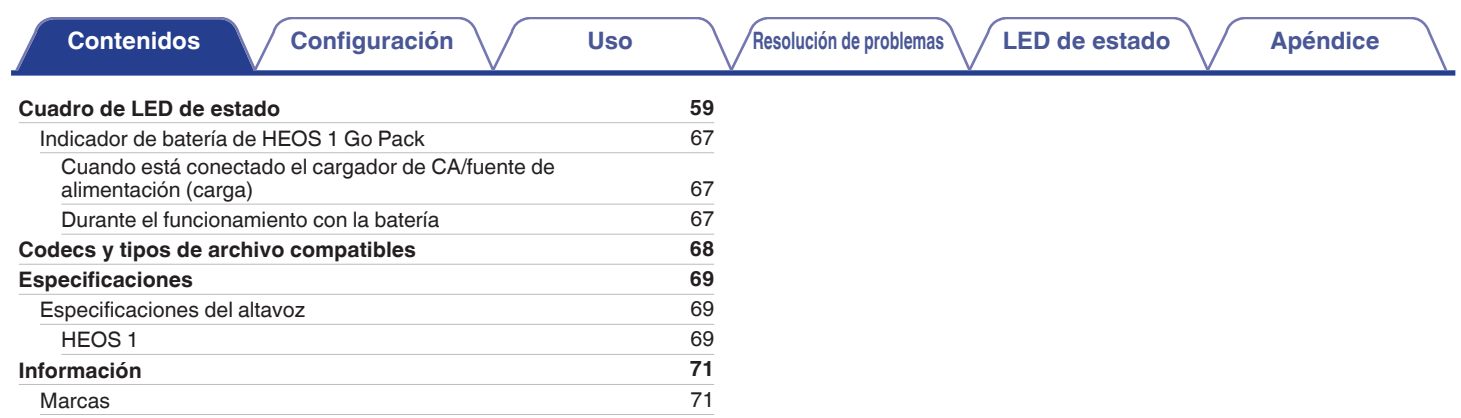

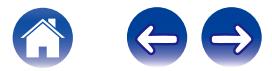

<span id="page-5-0"></span>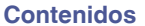

Le damos las gracias por la adquisición de este producto HEOS. Para asegurar un funcionamiento correcto de la unidad, lea atentamente este manual del usuario antes de usarla.

#### **NOTA**

0 ESTE DOCUMENTO CONTIENE INFORMACIÓN SUJETA A CAMBIOS SIN PREVIO AVISO.

Para obtener la información más reciente, visite HEOSbyDenon.com

## **Introducción**

El altavoz HEOS forma parte del sistema de sonido inalámbrico para varias habitaciones HEOS, que le permite disfrutar de su música favorita en cualquier parte de la casa. Al utilizar su red doméstica existente y la aplicación HEOS en su dispositivo iOS o Android™, puede explorar, navegar y reproducir música de su propia biblioteca de música o de muchos servicios en línea de transmisión de música.

- 0 Verdadero audio en varias habitaciones: reproduzca canciones diferentes en distintas habitaciones o la misma canción en todas las habitaciones
- 0 Se emplea su red doméstica inalámbrica existente para gozar de una configuración rápida y sencilla
- 0 Sincronización de audio entre dispositivos HEOS líder del sector
- 0 La legendaria calidad de audio de Denon

Si tiene prisa, puede disfrutar música con gran sonido en apenas tiempo si sigue los pasos que se indican en la guía de inicio rápido de HEOS (incluida con su dispositivo HEOS).

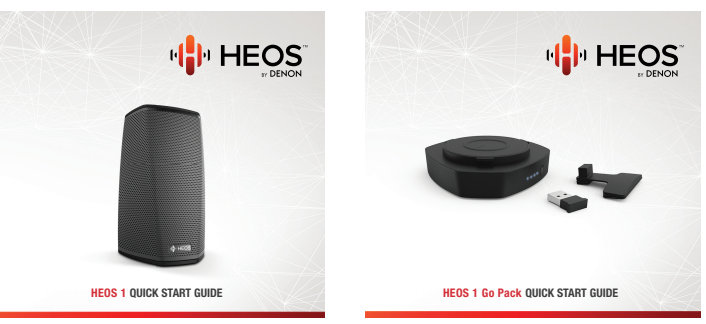

Siga leyendo este manual del usuario para obtener más información acerca de las funciones y ventajas de su altavoz HEOS.

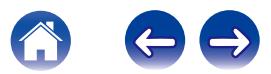

<span id="page-6-0"></span>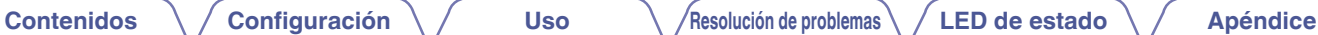

## **Antes de comenzar**

**NOTA**

• Si ya ha instalado al menos un dispositivo HEOS, vaya directamente a la sección ["Agregar más dispositivos HEOS"](#page-17-0) ( $\sqrt{2}$  [p. 18\).](#page-17-0)

## **Requisitos del sistema**

Antes de comenzar la instalación de su primer altavoz HEOS, asegúrese de que conoce y reúne varios requisitos básicos.

### **Requisitos de red**

**Enrutador inalámbrico** - Para poder utilizar su sistema de música HEOS, debe disponer de una red inalámbrica (Wi-Fi) en funcionamiento en su casa. Si no posee una red inalámbrica, póngase en contacto con un distribuidor de Denon local o con un distribuidor de productos electrónicos para que le ayude con la compra e instalación de una red inalámbrica doméstica.

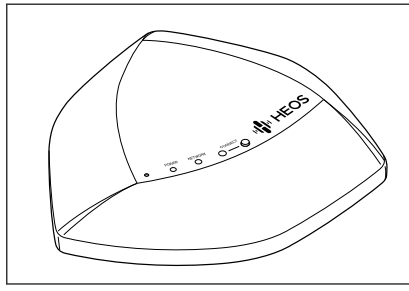

El amplificador de alcance de red inalámbrico HEOS Extend (vendido por separado) está disponible como accesorio, por si necesita configurar una nueva red inalámbrica o ampliar el alcance de la red existente. Póngase en contacto con Denon para obtener más información acerca del amplificador de red inalámbrico.

**Conexión a Internet de alta velocidad:** – HEOS accede a Internet para transmitir música en la casa desde diversos servicios populares de música en línea. HEOS también se ha diseñado para proporcionarle actualizaciones de software, las cuales se envían a través de su conexión a Internet doméstica. Los servicios ADSL, por cable y de fibra proporcionan la mejor experiencia y fiabilidad. Puede sufrir problemas de rendimiento con conexiones a Internet más lentas, como la de los servicios por satélite.

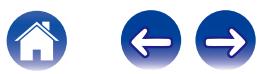

<span id="page-7-0"></span>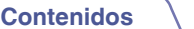

### **Requisitos del controlador**

Puede controlar el sistema de sonido inalámbrico para varias habitaciones HEOS por medio de la aplicación gratuita HEOS en cualquier dispositivo móvil con iOS o Android que cumpla estos requisitos mínimos:

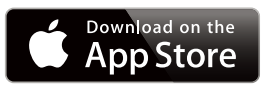

#### **Requisitos mínimos de iOS**

- 0 iOS versión 7.0 o posterior
- iPhone<sup>®</sup> 4 o posterior
- iPad<sup>®</sup> 2 o posterior
- $\bullet$  iPod touch<sup>®</sup> (de 5ª generación) o posterior

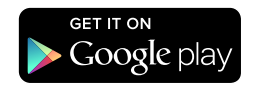

#### **Requisitos mínimos de Android**

- 0 Sistema operativo Android versión 2.3 o posterior
- 0 Todas las resoluciones

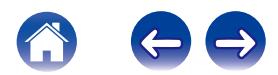

<span id="page-8-0"></span>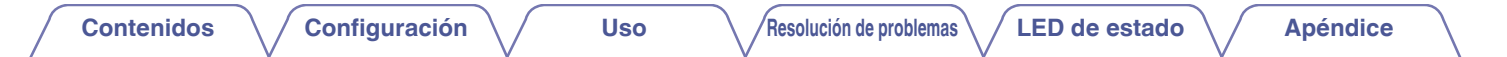

### **Presentación del altavoz HEOS**

Desempaque el altavoz de la caja y constate que se incluyen los elementos siguientes:

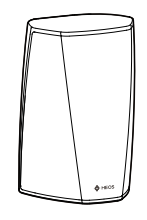

HEOS 1

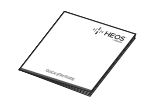

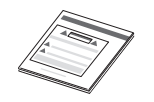

Guía de inicio rápido **Instrucciones de seguridad** Garantía

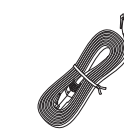

Cable de audio/ configuración

Cable Ethernet

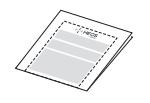

(modelo norteamericano únicamente)

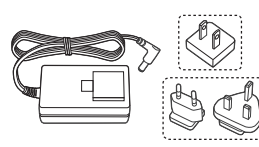

Fuente de alimentación

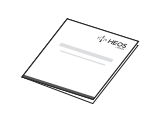

Plan de protección extendido (modelo norteamericano únicamente)

(modelo norteamericano únicamente)

(modelo europeo únicamente)

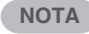

0 Utilice la fuente de alimentación y el cable de alimentación que se incluyen en la caja del dispositivo.

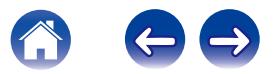

<span id="page-9-0"></span>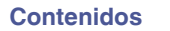

### **Presentación de la batería (vendida por separado)**

Extraiga la batería de la caja y confirme que están incluidos los elementos siguientes:

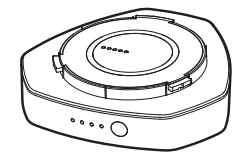

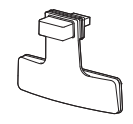

Pila recargable **Adaptador USB** para Bluetooth y protector contra salpicaduras

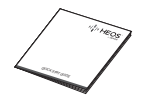

Guía de inicio rápido **Instrucciones de seguridad** Garantía

(modelo norteamericano únicamente)

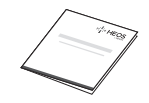

Plan de protección extendido (modelo norteamericano únicamente)

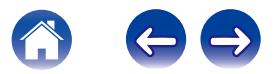

<span id="page-10-0"></span>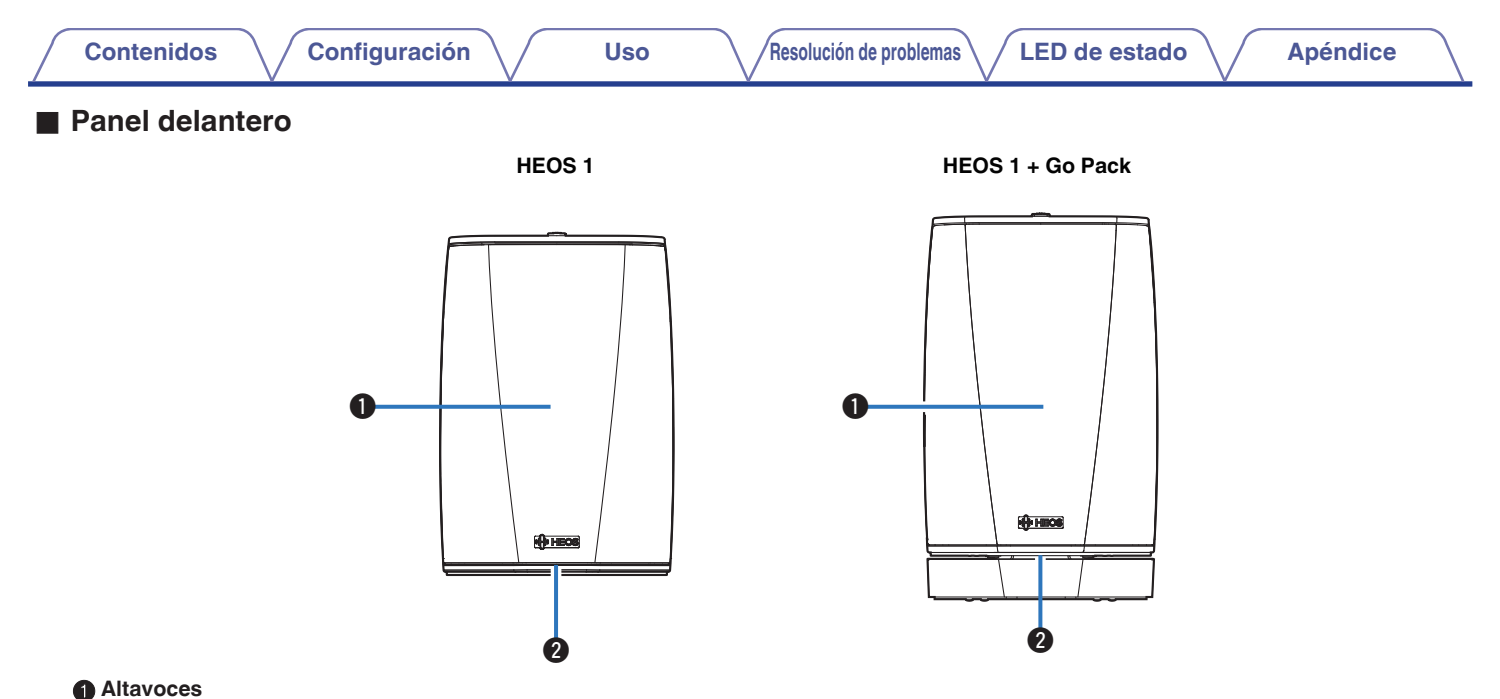

### B **LED de estado**

Por favor, consulte el ["Cuadro de LED de estado"](#page-58-0) para el LED de color y significado de estado ["Cuadro de LED de estado" \(](#page-58-0) $\mathbb{Z}_p$ . 59).

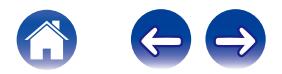

<span id="page-11-0"></span>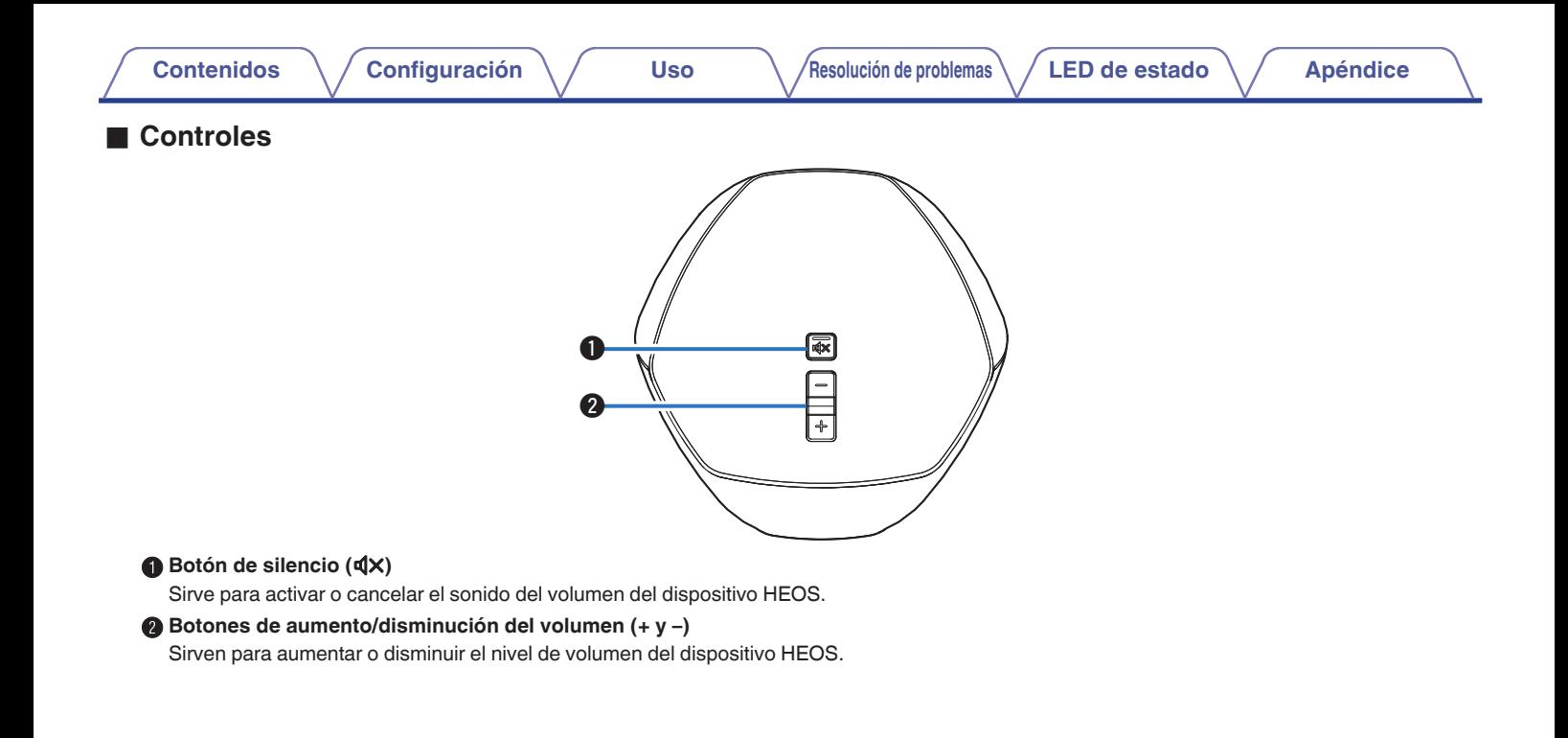

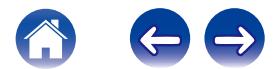

<span id="page-12-0"></span>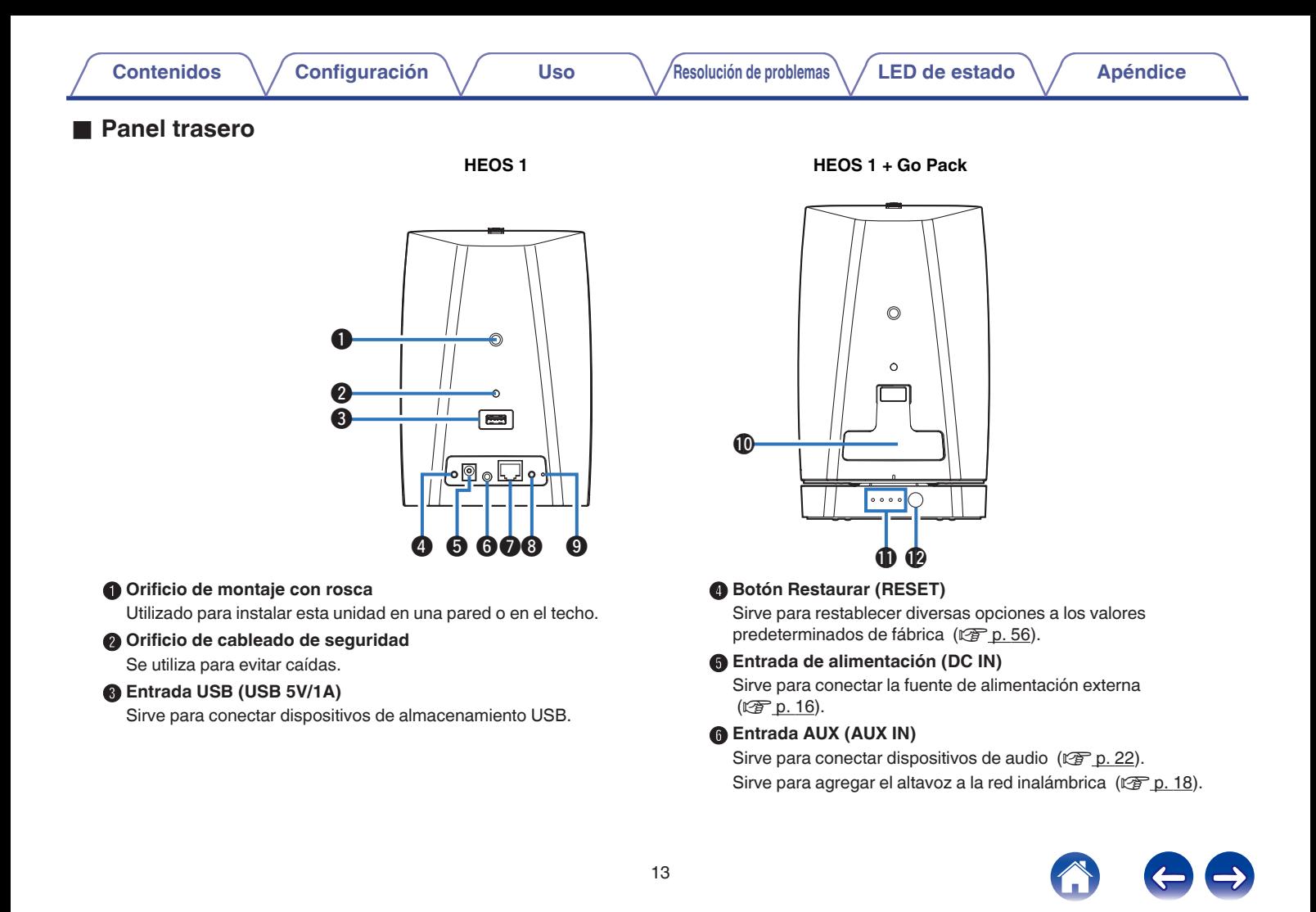

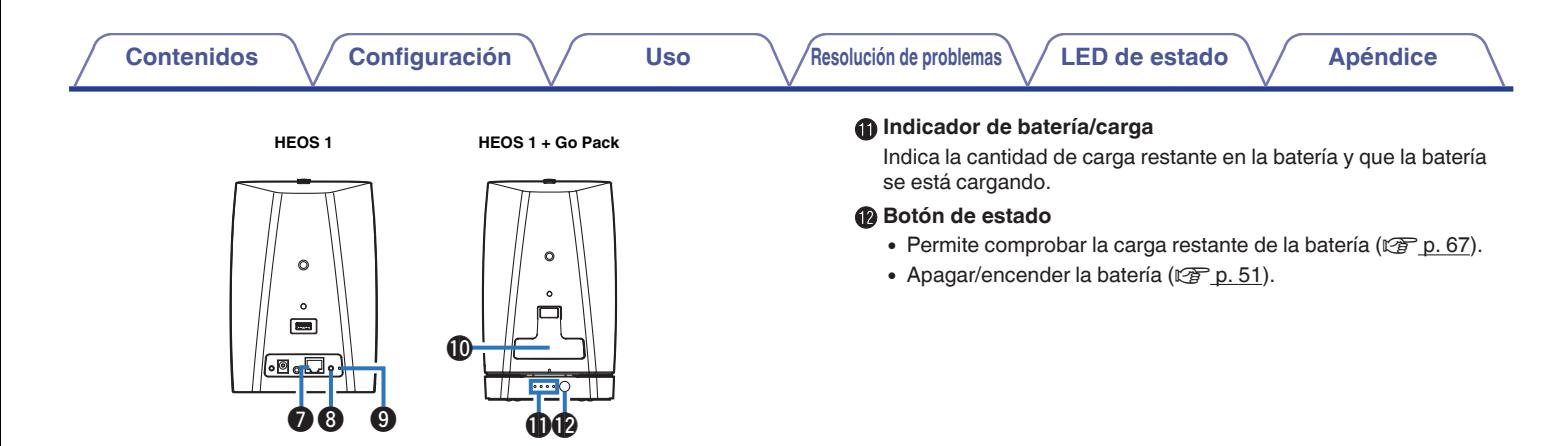

#### G **Conector de red (NETWORK)**

Sirve para conectar esta unidad a una red Ethernet con cable (② [p. 18\)](#page-17-0).

#### **A** Botón de conexión (CONNECT)

- Sirve para configurar la conexión Wi-Fi ( $\mathbb{Q}$  [p. 56\).](#page-55-0)
- 0 Se utiliza en la configuración del emparejamiento de Bluetooth (CF [p. 50\).](#page-49-0)

#### I **LED de estado de conexión**

Indica el estado de esta unidad  $(\sqrt{p} \cdot \sqrt{56} \cdot y \cdot 59)$  $(\sqrt{p} \cdot \sqrt{56} \cdot y \cdot 59)$ .

#### J **Tapa**

Cierre la tapa con firmeza para mantener la protección contra salpicaduras.

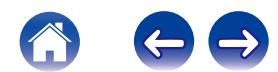

### <span id="page-14-0"></span>**Colocación del altavoz HEOS**

Puede colocar el dispositivo HEOS donde le plazca para disfrutar de música de gran calidad. Siga estas sencillas instrucciones al decidir el lugar donde desee colocar el altavoz:

- 0 El dispositivo HEOS debe estar dentro del perímetro de alcance de la red inalámbrica.
- 0 El altavoz HEOS se ha diseñado para proporcionar un sonido mejor cuando se coloca a una distancia de 3 a 12 pulgadas (8 a 30 cm) de una pared.
- 0 Coloque el altavoz al menos a una distancia de 12 pulgadas (30 cm) de un televisor, ordenador u otro dispositivo con pantalla para evitar la posibilidad de que se produzcan interferencias.
- 0 Coloque el altavoz en la habitación en la que lo escuchará, en la medida de lo posible a una altura similar a la del oído.
- 0 El dispositivo HEOS no es impermeable. No lo coloque cerca de una fuente de agua ni lo deje en el exterior si llueve o nieva.

### ■ Montaje en pared o en el techo

El altavoz HEOS 1 puede montarse opcionalmente en una pared o en el techo por medio de los soportes de montaje estándar de 1/4 pulgadas (6,35 mm) con rosca para altavoz o cámara, que resisten un peso de hasta 3 libras 1,4 onzas (1,4 kg). Visite un distribuidor de Denon local o un distribuidor de productos electrónicos para obtener más información acerca de las posibles opciones de montaje en pared o en el techo.

#### **Precaución**

Recomendamos instalar un cable de seguridad (no incluido) en el orificio de cableado de seguridad en la parte trasera del altavoz con el fin de evitar lesiones al usuario y a otras personas o daños a la propiedad si el altavoz cae por alguna razón.

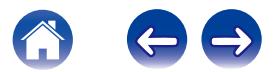

### <span id="page-15-0"></span>**Conexión de la fuente de alimentación del altavoz HEOS**

Conecte un extremo del cable de alimentación incluido en la caja en la parte posterior del altavoz y el otro extremo en la toma de corriente de la pared. El altavoz es capaz de cambiar automáticamente entre 100 y 240 V.

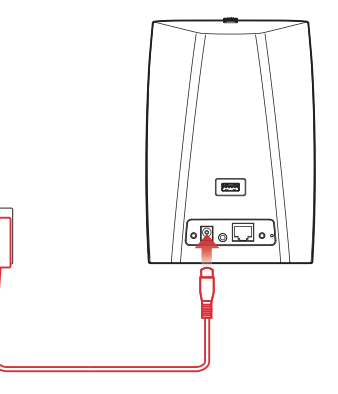

### **Obtención de la aplicación HEOS**

La aplicación HEOS es el corazón de la experiencia de HEOS. Mediante su dispositivo móvil y la aplicación HEOS, puede configurar, navegar, explorar y controlar su sistema HEOS desde la palma de su mano, desde cualquier lugar de su casa.

Busque "HEOS by Denon" en la App Store<sup>SM</sup> o en Google Play™ o Amazon y descargue la aplicación HEOS para iOS o Android.

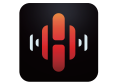

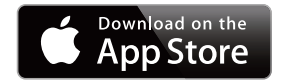

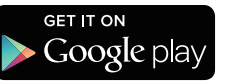

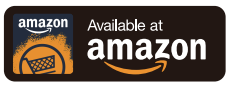

Con el propósito de introducir mejoras, las especificaciones y el diseño del equipo están sujetos a cambios sin previo aviso.

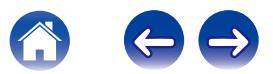

## <span id="page-16-0"></span>**Configuración de su primer altavoz HEOS**

Una vez haya colocado el altavoz en la habitación donde desee escuchar música y haya descargado la aplicación HEOS, podrá configurar el altavoz para la reproducción de música. Para conectar el altavoz a la red doméstica existente, ha de seguir varios pasos sencillos:

#### **Precaución**

- 0 NO conecte el cable Ethernet si va a conectar el altavoz a una red inalámbrica. Si va a conectar el altavoz a una red con cable, utilice un cable Ethernet para conectar el altavoz a la red o al router.
- **1 Asegúrese de que el dispositivo móvil se ha conectado a la red inalámbrica (a la misma red a la que desea conectar los altavoces). Puede comprobar esto en el menú Settings - Wi-Fi del dispositivo con iOS o Android.**

#### **NOTA**

Si la red inalámbrica está protegida, debe introducir la contraseña para conectarse a la red.

- **2 Asegúrese de que tiene a mano el cable de audio/configuración incluido.**
- **3 Inicie la aplicación HEOS en su dispositivo móvil.**

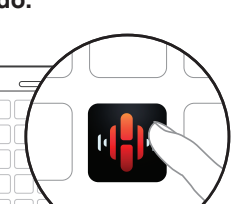

 $\bigcirc$ 

- **4 Toque el botón "Configurar ahora" en la parte superior de la pantalla.**
- **5 Siga las instrucciones para agregar el altavoz a la red inalámbrica. (Los ajustes Wi-Fi del dispositivo móvil se copian en el altavoz a través del cable de audio.)**

**NOTA**

Si tiene problemas al conectar su dispositivo HEOS, vaya a la sección Resolución de problemas ( $\mathbb{C}$  [p. 52\).](#page-51-0)

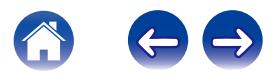

## <span id="page-17-0"></span>**Agregar más dispositivos HEOS**

El sistema de sonido inalámbrico para varias habitaciones HEOS es un verdadero sistema de audio para varias habitaciones que sincroniza automáticamente la reproducción de audio entre varios dispositivos HEOS, de modo que el audio que procede de diferentes habitaciones está perfectamente sincronizado ¡y siempre tiene un sonido espectacular! Puede añadir fácilmente hasta 32 dispositivos HEOS al sistema HEOS.

### **Añadir dispositivos HEOS con cable**

Simplemente conecte el dispositivo HEOS a la red doméstica mediante un cable Ethernet y el dispositivo aparecerá en la aplicación HEOS como una nueva habitación en la pantalla Habitaciones.

Puede asignar un nombre a los dispositivos HEOS en el momento que le convenga para señalar la habitación donde los ha colocado.

- 0 Utilice únicamente un cable LAN STP o ScTP blindado, el cual se puede adquirir fácilmente en cualquier tienda de productos electrónicos (se recomienda el tipo CAT-5 o superior).
- 0 No conecte un conector de red directamente al puerto LAN/conector Ethernet del ordenador.

### **Agregar dispositivos HEOS inalámbricos**

Puede añadir dispositivos inalámbricos HEOS adicionales a su sistema HEOS seleccionando "Agregar dispositivo" desde el menú de ajustes de la aplicación HEOS y siga las instrucciones:

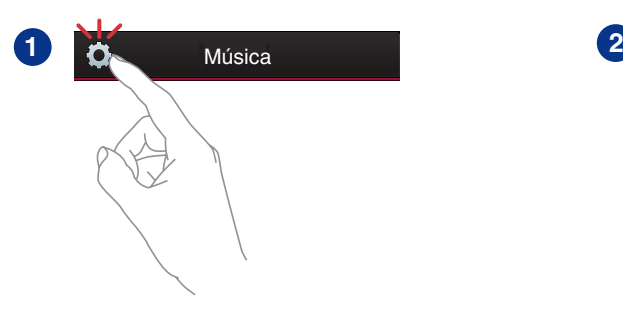

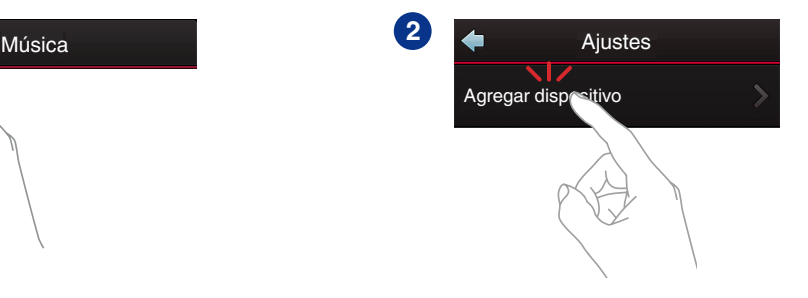

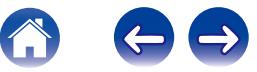

## <span id="page-18-0"></span>**USO DEL DISPOSITIVO HEOS**

Una vez conectado el dispositivo HEOS a la red, y tras instalar la aplicación HEOS en el dispositivo móvil, empezar a disfrutar de su música favorita es muy fácil. Puede escuchar algo diferente en cada dispositivo HEOS o la misma música perfectamente sincronizada en todos los dispositivos. ¡Usted decide!

### **Selección de una habitación o un altavoz**

Si tiene más de un dispositivo HEOS, debe indicar al sistema HEOS cuál de ellos quiere controlar:

- **1 Toque la pestaña "Habitaciones".**
- **2 Seleccione la habitación o el altavoz que desee controlar.**
- **3 Seleccione la pestaña "Música" para seleccionar una fuente de música o la pestaña "Reproducción en curso" para controlar aquello que se esté reproduciendo actualmente en la habitación seleccionada.**

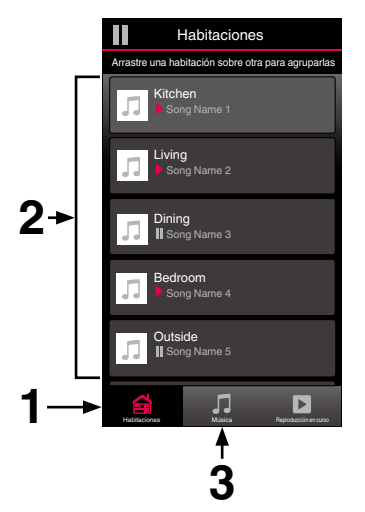

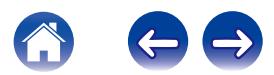

### <span id="page-19-0"></span>**Cómo escuchar la radio**

El sistema HEOS incluye el acceso a más de 100.000 emisoras de radio por Internet gratuitas de todos los rincones del mundo a través del servicio de radio Tuneln. Simplemente seleccione el logotipo de Tuneln del menú principal "Música", navegue por las 100.000 emisoras organizadas con esmero por categorías populares y seleccione la emisora que le apetezca escuchar.

#### **NOTA**

Si tiene una cuenta de Tuneln, puede iniciar sesión en el servicio Tuneln en Ajustes – Fuentes de música – TuneIn, y acceder a todas sus emisoras favoritas de TuneIn guardadas en "Mis Favoritos".

Señal de audio

### **Reproducción de música almacenada en un dispositivo móvil**

- **1 Toque la pestaña "Música".**
- **2 Seleccione "Este teléfono/iPhone/iPod/iPad".**
- **3 Navegue por la música local del teléfono y seleccione algo que quiera reproducir.**
	- Señal de audio

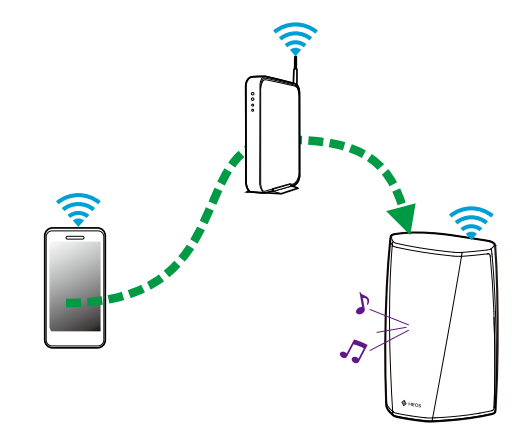

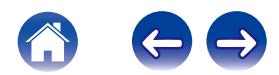

<span id="page-20-0"></span>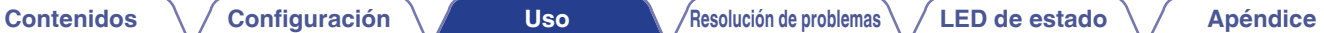

**Reproducción de música del PC o un dispositivo de almacenamiento conectado a la red**

- **1 Seleccione "Servidores Musicales" en la pestaña "Música".**
- **2 Seleccione el nombre del PC o un servidor NAS (Network Attached Storage) que esté conectado a la red.**
- **3 Navegue por la música local del PC o NAS y seleccione algo que quiera reproducir.**

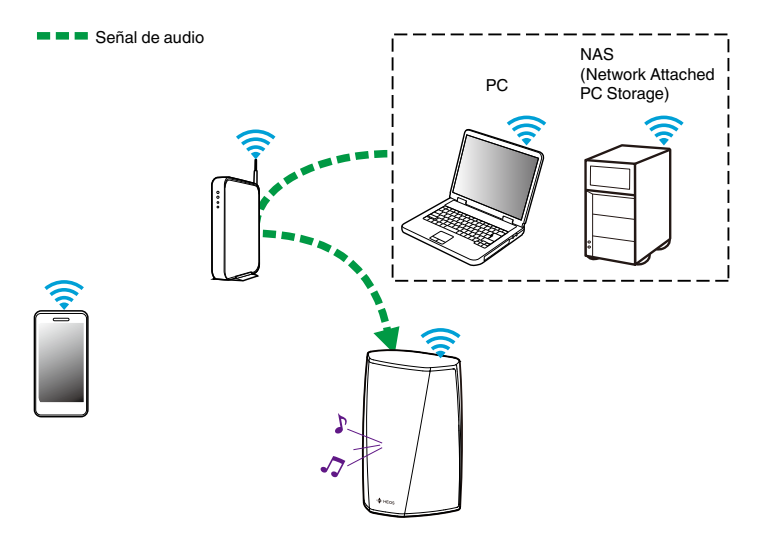

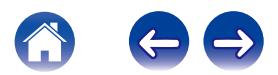

### <span id="page-21-0"></span>**Reproducción de música de la entrada AUX**

**1 Conecte un dispositivo de audio con una salida de audio estéreo con conector de 3,5 mm a la entrada AUX del altavoz por medio del cable de audio estéreo con conector de 3,5 mm incluido.**

**Cuando se conecta un cable de audio estéreo a AUX IN, la fuente cambia automáticamente a Entradas.**

#### **NOTA**

- 0 Cuando haya un cable conectado a AUX IN, seleccione "Entradas" en la pestaña "Música".
- **2 Inicie la reproducción en el dispositivo de audio.**

0 El sonido del dispositivo de audio puede reproducirse directamente a través del altavoz seleccionado, o puede digitalizarse y enviarse a través de la red a otros altavoces.

#### **NOTA**

0 Las señales de salida analógica procedentes de algunas fuentes pueden ser bastante fuertes. Si el nivel de entrada del dispositivo fuente está subido completamente al máximo, puede que se sobrecarguen las entradas del dispositivo HEOS.

No es probable que esto cause daños, pero puede provocar un sonido distorsionado. Al principio, establezca el volumen de la fuente en un nivel medio bajo para posteriormente subirlo según sea necesario. Si el sonido se escucha distorsionado, baje el control de volumen del dispositivo.

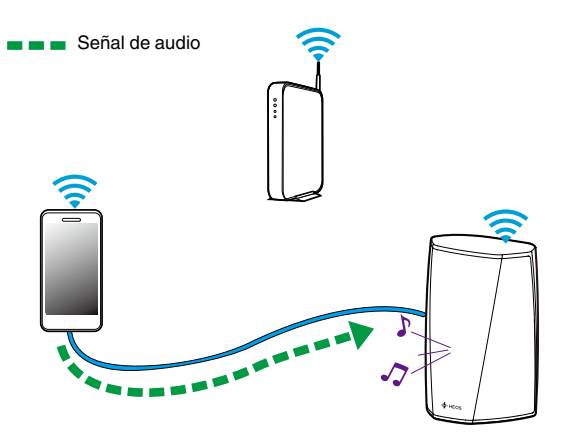

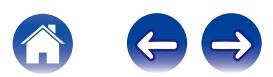

### <span id="page-22-0"></span>**Reproducción de música de un dispositivo USB**

- **1 Inserte un dispositivo USB con formato FAT32 en el puerto USB de la parte trasera del altavoz HEOS.**
- **2 Seleccione "Música USB" en la pestaña "Música".**
- **3 Seleccione el nombre de su altavoz HEOS.**
- **4 Navegue por la música local del dispositivo USB y seleccione algo que quiera reproducir.**

#### **NOTA**

- 0 Puede que el nombre de su dispositivo HEOS tarde varios minutos en aparecer en la lista de "Música USB" si tiene almacenados un gran número de archivos en el dispositivo USB.
- 0 No es posible conectar y utilizar un ordenador mediante el puerto USB de esta unidad usando un cable USB.

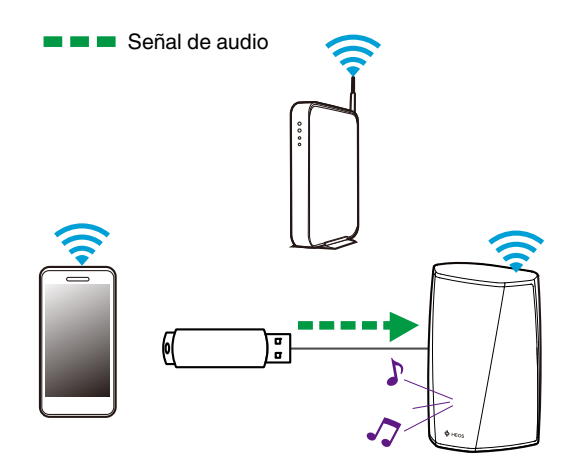

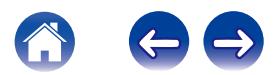

### <span id="page-23-0"></span>**Cuenta HEOS**

### ■ ¿En qué consiste una cuenta de HEOS?

Una cuenta de HEOS es una cuenta maestra o "cadena clave" para administrar todos sus servicios de música HEOS con un solo nombre de usuario y contraseña.

### ■ ¿Por qué necesito una cuenta de HEOS?

Con la cuenta de HEOS solo tiene que introducir una sola vez el nombre de usuario y la contraseña para iniciar sesión en los servicios de música. Esto le permite utilizar de forma rápida y sencilla varias aplicaciones de controlador en diferentes dispositivos. Simplemente inicie sesión en su cuenta de HEOS en cualquier dispositivo y dispondrá de acceso a todos sus servicios de música asociados, al historial de reproducción y a las listas de reproducción personalizadas, aunque esté en casa de un amigo escuchando música en su sistema HEOS.

### ■ Registro en una cuenta de HEOS

Se le facilitarán las instrucciones de registro en una cuenta HEOS la primera vez que intente acceder a cualquier servicio de música a través del menú principal "Música" de la aplicación HEOS.

### o **Cambiar su cuenta HEOS**

- **1 Toque la pestaña "Música".**
- **2** Seleccione el icono de ajustes **a** situado en la esquina **superior izquierda de la pantalla.**
- **3 Seleccione "Cuenta HEOS".**
- **4 Cambie su ubicación, cambie su contraseña, elimine su cuenta o cierre la sesión de su cuenta.**

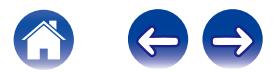

### <span id="page-24-0"></span>**Reproducción de servicios de transmisión de música**

Un servicio de música es una empresa de música en línea que brinda acceso a enormes colecciones de música a través de suscripciones gratuitas o de pago. En función de la ubicación geográfica donde se encuentre, puede elegir varias opciones. Para obtener más información acerca de los servicios disponibles en su zona, visite HEOSbyDenon.com.

### ■ Cómo agregar un servicio de música

Una vez haya configurado su cuenta de HEOS, puede agregar servicios de música admitidos a su sistema HEOS con solo tocar el logotipo del servicio de música en la pestaña "Música".

Siga las instrucciones que aparecen en la pantalla para agregar el nombre de usuario y la contraseña del servicio de música seleccionado. Solamente ha de introducir la información de su cuenta una vez, puesto que el servicio de cuenta de HEOS almacena de forma segura la información de inicio de sesión para que no tenga que introducirla cada vez que desee reproducir música del servicio de música.

Puede que haya servicios de música adicionales en Ajustes – Servicios de música.

### Cambio de los ajustes del servicio de música

- **1 Toque la pestaña "Música".**
- **2** Seleccione el icono de ajustes **a** situado en la esquina **superior izquierda de la pantalla.**
- **3 Seleccione "Fuentes de música".**
- **4 Seleccione "Música online".**
- **5 Seleccione el nombre del servicio de música en línea que desee editar.**
- **6 Cierre sesión y, a continuación, inicie sesión de nuevo para asociar su nombre de usuario y contraseña con su cuenta de HEOS.**
- **7 Seleccione "Ocultar por ahora" para evitar que el logotipo del servicio aparezca en el menú principal "Música".**

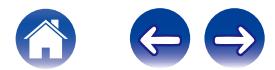

### <span id="page-25-0"></span>**Administración de entradas**

Si ha conectado componentes externos de fuente de audio (tal como reproductores de CD, reproductores de música portátiles, decodificadores de televisión por cable, etc.) a cualquiera de las entradas de los altavoces HEOS, puede renombrar los nombres predeterminados de las entradas para describir con detalle la fuente de entrada u ocultar las entradas que no se estén utilizando.

- **1 Seleccione el icono de ajustes <b>a** situado en la esquina **superior izquierda del menú principal "Música" para ver el menú Settings.**
- **2 Seleccione "Fuentes de música".**
- **3 Seleccione "Entradas".**
- **4 Seleccione el altavoz al que vaya a conectar el dispositivo externo de fuente de audio.**

### Cambio del nombre de las entradas

- **1 Seleccione el nombre de la entrada que desee editar.**
- **2 Seleccione "Nombre".**
- **3 Seleccione o introduzca un nuevo nombre que describa la fuente que ha conectado.**
- **4 Seleccione el botón de guardar para guardar los cambios.**
- o **Ocultar una entrada**
- **1 Seleccione el nombre de la entrada que desee editar.**
- **2 Cambie la opción "Ocultar Entrada" a ON para evitar que esta entrada aparezca bajo el título Entradas del menú principal "Música".**

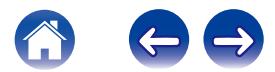

### <span id="page-26-0"></span>**Administración de su teléfono**

Puede ocultar su smartphone o tablet si no es preciso que aparezca en el menú "Fuentes de música".

- **1** Seleccione el icono de ajustes **a** situado en la esquina **superior izquierda del menú principal "Música" para ver el menú Settings.**
- **2 Seleccione "Fuentes de música".**
- **3 Seleccione "Este teléfono/iPhone/iPod/iPad".**
- **4 Cambie "Este teléfono/iPhone/iPod/iPad" a OFF para evitar que el logotipo del servicio aparezca en el menú principal "Música".**

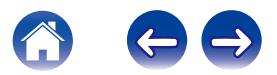

### <span id="page-27-0"></span>**Cómo escuchar la misma música en varias habitaciones**

El sistema HEOS es un verdadero sistema de audio para varias habitaciones que sincroniza automáticamente la reproducción de audio entre varios dispositivos HEOS, de modo que el audio que procede de diferentes habitaciones está perfectamente sincronizado ¡y siempre tiene un sonido espectacular!

Puede añadir fácilmente hasta 32 dispositivos HEOS al sistema HEOS. Puede reunir o agrupar hasta 16 dispositivos HEOS individuales en un grupo de dispositivos que funcionarán como si fueran un único dispositivo.

### **■ Agrupación de habitaciones**

- **1 Toque la pestaña "Habitaciones".**
- **2 Mantenga el dedo sobre la habitación en la que no se esté reproduciendo música.**
- **3 Arrástrelo hasta la habitación en la que se esté reproduciendo música (indicado por el contorno rojo) y levante el dedo.**
- **4 Las dos habitaciones se agrupan en un solo grupo de dispositivos, y en ambas habitaciones se reproduce la misma música con una sincronización perfecta.**

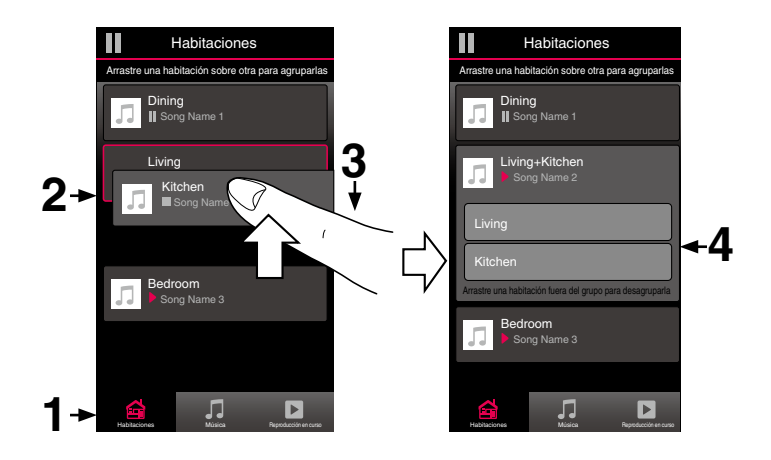

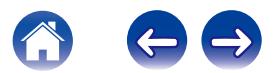

#### <span id="page-28-0"></span>**[Contenidos](#page-1-0) [Configuración](#page-16-0) LEG [Uso](#page-18-0) [Resolución de problemas](#page-51-0) [LED de estado](#page-58-0) [Apéndice](#page-67-0)**

- **Eliminación de una agrupación de habitaciones**
- **1 Toque la pestaña "Habitaciones".**
- **2 Mantenga el dedo sobre la habitación que desee eliminar del grupo.**

#### **NOTA**

- 0 No puede eliminar la primera habitación en la que comenzó la reproducción de música antes de realizarse la agrupación.
- **3 Arrástrelo hasta fuera del grupo y levante el dedo.**
- **4 La música deja de reproducirse en la habitación que ha arrastrado fuera del grupo, pero sigue reproduciéndose en el resto de habitaciones.**

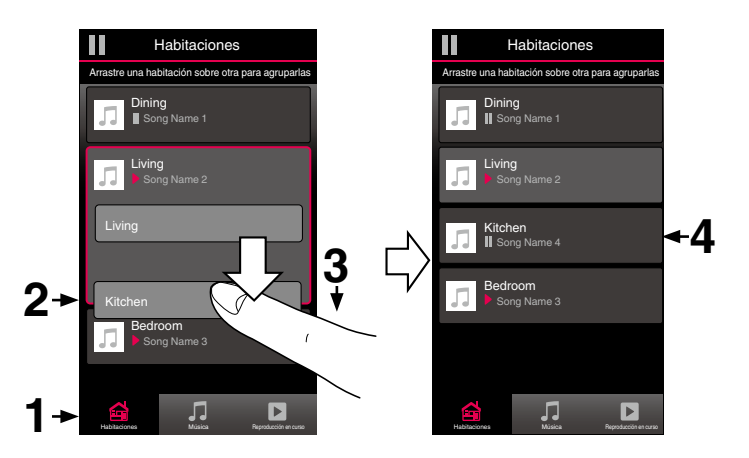

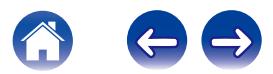

#### <span id="page-29-0"></span>**[Contenidos](#page-1-0) [Configuración](#page-16-0) LEG [Uso](#page-18-0) [Resolución de problemas](#page-51-0) [LED de estado](#page-58-0) [Apéndice](#page-67-0)**

#### o **Agrupación de todas las habitaciones (modo de fiesta)**

Puede agrupar fácilmente las ocho habitaciones juntas en el modo de fiesta mediante un gesto de "acercar" los dedos.

- **1 Toque la pestaña "Habitaciones".**
- **2 Coloque los dos dedos en la pantalla sobre la lista de habitaciones.**
- **3 Acerque rápidamente los dos dedos hasta que estén juntos y levántelos.**
- **4 Todas las habitaciones se agrupan y comienza en todas ellas la reproducción de la misma música en perfecta sincronía.**

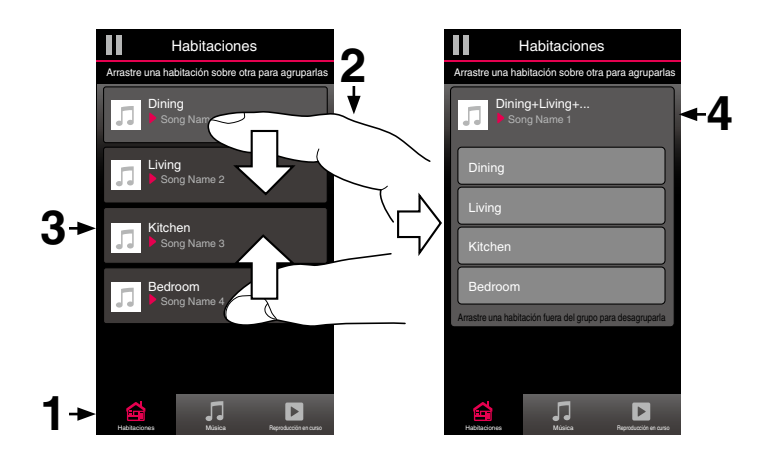

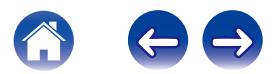

### <span id="page-30-0"></span>**[Contenidos](#page-1-0)** *[Configuración](#page-16-0)* **<b>LED [Uso](#page-18-0) [Resolución de problemas](#page-51-0)** / **LED** de estado **A** / **[Apéndice](#page-67-0)**

#### o **Eliminación de la agrupación de todas las habitaciones**

Puede eliminar fácilmente la agrupación de todas las habitaciones y salir del modo de fiesta mediante un gesto de "alejar" los dedos.

- **1 Toque la pestaña "Habitaciones".**
- **2 Coloque los dos dedos juntos en la pantalla sobre la lista de habitaciones.**
- **3 Aleje rápidamente los dos dedos hasta que se separen entre sí y levántelos.**
- **4 La agrupación de todas las habitaciones queda eliminada y la música deja de reproducirse en todas las habitaciones (excepto en la habitación "principal" original en la que se estaba reproduciendo la música antes de agrupar las habitaciones).**

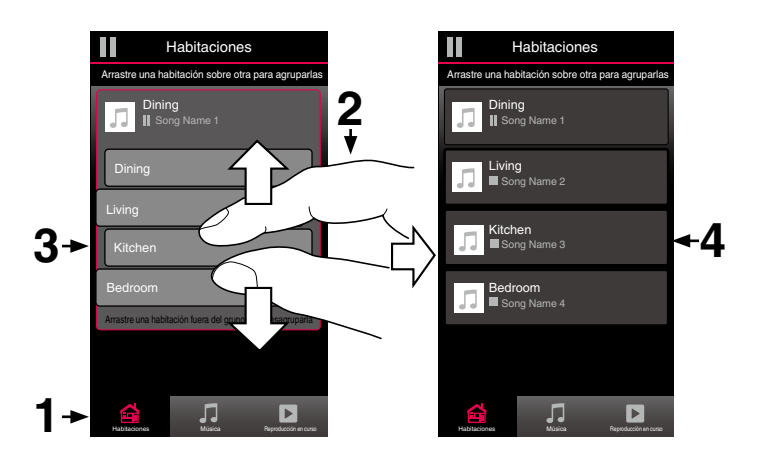

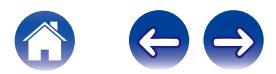

### <span id="page-31-0"></span>**Emparejamiento estéreo**

### ■ Creación de un par estéreo

Un par de altavoces emparejados que se hayan agrupado juntos (véase más arriba) se pueden almacenar como un par estéreo habitual, en el que un altavoz solo emite el canal izquierdo de audio, mientras que el otro altavoz emite solo el canal derecho de audio. Los altavoces emparejados aparecerán entonces como si fueran una única Habitación (con dos altavoces reproduciendo música) en la lista Habitaciones.

**1 Toque la pestaña "Habitaciones".**

- **2 Cree un grupo que SOLO conste de dos altavoces emparejados (véase ["Agrupación de](#page-27-0)** [habitaciones" \(](#page-27-0) $\sqrt{\mathbf{F}}$  p. 28)).
- **3** Toque el icono de lápiz *e* para acceder al modo de **edición.**
- **4 Toque en el grupo de los dos altavoces emparejados para editar el grupo.**

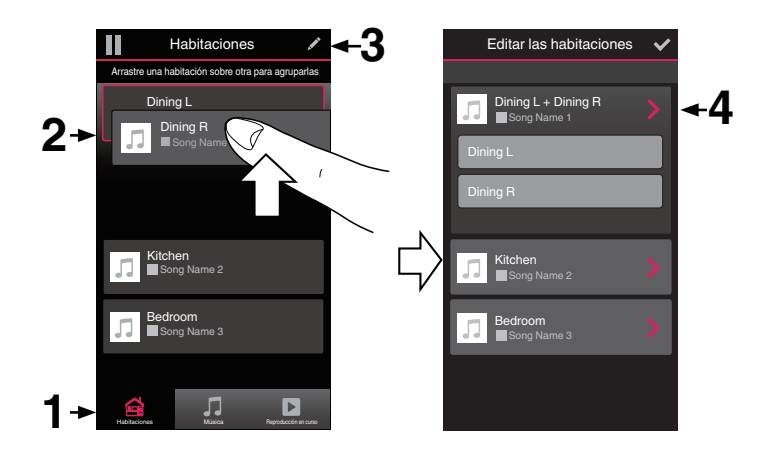

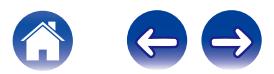

**[Contenidos](#page-1-0) [Configuración](#page-16-0) LEG [Uso](#page-18-0) [Resolución de problemas](#page-51-0) [LED de estado](#page-58-0) [Apéndice](#page-67-0)** 

- **5 Toque el interruptor del par estéreo para emparejar los dos altavoces.**
- **6 Toque la flecha negra para volver a la lista de Habitaciones.**
- **7** Toque el icono de la marca de verificación **v** para salir **del modo de edición.**

El grupo de los dos altavoces emparejados aparecerá ahora como una única Habitación. Puede cambiar el nombre de la habitación de los altavoces del par estéreo en cualquier momento.

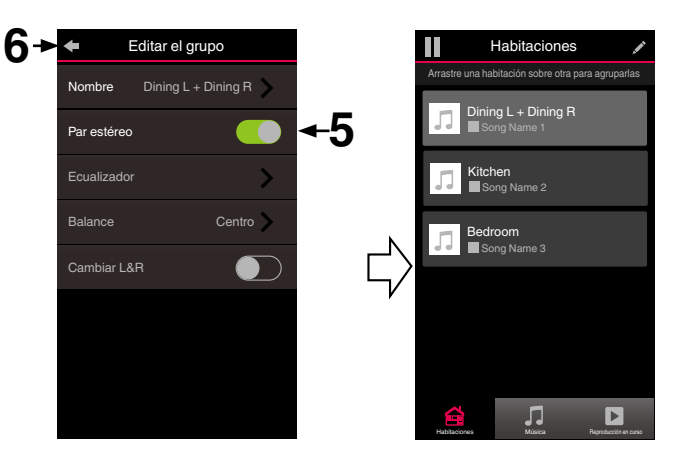

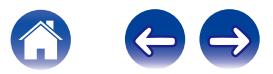

<span id="page-33-0"></span>■ Cambio del nombre de un par estéreo

- **1 Toque la pestaña "Habitaciones".**
- **2** Toque el icono de lápiz **de para acceder al modo de edición.**
- **3 Toque un par estéreo (una habitación que conste de dos altavoces HEOS 1) para editar el grupo.**
- **4 Toque "Nombre".**
- **5 Seleccione o introduzca un nombre nuevo para el par de altavoces.**
- **6** Toque el botón de guardar **de** para guardar los **cambios.**

### **■ Ajuste del Balance**

- **1 Toque la pestaña "Habitaciones".**
- **2** Toque el icono de lápiz **e** para acceder al modo de **edición.**
- **3 Toque un par estéreo (una habitación que conste de dos altavoces HEOS 1) para editar el grupo.**
- **4 Seleccione "Balance".**
- **5 Ajuste el balance hacia la izquierda o hacia la derecha.**
- **6** Toque el icono de la marca de verificación **interes de saligación del modo de edición.**

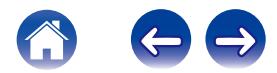

- <span id="page-34-0"></span>■ Intercambio de los canales izquierdo y **derecho en un par estéreo**
- **1 Toque la pestaña "Habitaciones".**
- **2 Toque el icono de lápiz** e **para acceder al modo de edición.**
- **3 Toque un par estéreo (una habitación que conste de dos altavoces HEOS 1) para editar el grupo.**
- **4 Toque el interruptor Swap L&R para intercambiar los canales izquierdo y derecho de los dos altavoces.**
- **5 Toque la flecha negra para volver a la lista de Habitaciones.**
- **6** Toque el icono de la marca de verificación **v** para salir **del modo de edición.**
- o **Eliminación de un par estéreo**
- **1 Toque la pestaña "Habitaciones".**
- **2 Toque el icono de lápiz** e **para acceder al modo de edición.**
- **3 Toque un par estéreo (una habitación que conste de dos altavoces HEOS 1) para editar el grupo.**
- **4 Toque el interruptor del par estéreo para hacer que los altavoces emparejados vuelvan a su configuración como dos altavoces individuales.**
- **5 Toque la flecha negra para volver a la lista de Habitaciones.**
- **6** Toque el icono de la marca de verificación **v** para salir **del modo de edición.**

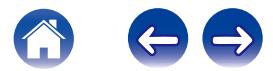

### <span id="page-35-0"></span>**Uso de la cola de reproducción**

HEOS utiliza una "cola" de reproducción para poner en cola la música que desee escuchar. Puede seleccionar la música de cualquier fuente de música local o en línea (siempre que no se traten de transmisiones del tipo de "radio" o "emisora" preprogramada). Esta función es similar al funcionamiento de una gramola. Se selecciona el elemento que desee reproducir (una canción, un álbum, una lista de reproducción o incluso una colección entera de música) y se agrega a la "Cola". Cuando seleccione el elemento que desee reproducir, se le preguntará cómo quiere poner la música en cola.

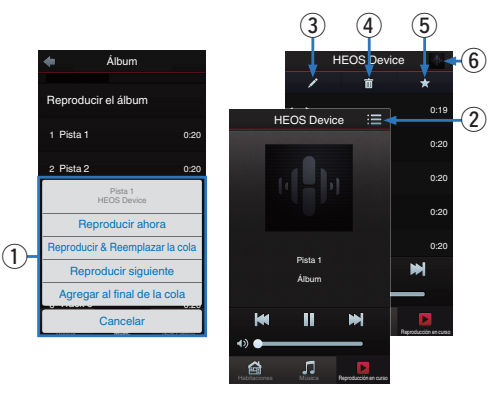

#### A **Menú de cola**

Cuando selecciona una pista para reproducir se le preguntará cómo desea que su música sea colocada en la cola.

- **Icono de cola**
- **Icono de lápiz**
- **Icono de eliminación**
- E **Icono de almacenamiento**

#### F **Cubierta o el icono HEOS**

Puede volver a la pantalla "Reproducción en curso" tocando la cubierta o el icono HEOS.

### **■ Reproducir ahora**

El elemento se inserta en la cola después de la pista que se está reproduciendo y el elemento seleccionado se reproduce de inmediato.

### o **Reproducir & Reemplazar la cola**

Se elimina la cola y el elemento seleccionado se reproduce de inmediato.

### **Reproducir siguiente**

El elemento se inserta en la cola después de la canción actual y se reproduce cuando termina la reproducción de la canción actual.

### **Agregar al final de la cola**

El elemento se agrega al final de la cola.

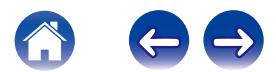
## **Reorganización de la cola de reproducción**

Una vez que las canciones se hayan puesto en cola, es posible que quiera reorganizar el orden o eliminar algunas canciones:

- **1 Toque la pestaña "Reproducción en curso".**
- **2** Toque el icono de cola **de** situado en la esquina **superior derecha de la pantalla.**
- **3** Toque el icono de lápiz **A** para acceder al modo de **edición.**
- **4 Para reorganizar el orden de la cola, arrastre el icono de lista** f **(situado en el lado derecho de cada fila de pista) hacia arriba o abajo.**

## **Eliminación de canciones de la cola de reproducción**

Puede eliminar canciones una a una de la cola de reproducción:

- **1 Toque la pestaña "Reproducción en curso".**
- **2** Toque el icono de cola **de** situado en la esquina **superior derecha de la pantalla.**
- **3 Toque el icono de lápiz** *la* para acceder al modo de **edición.**
- **4 Toque las pistas que desee eliminar.**
- **5** Toque el icono de eliminación **gelica** para eliminar todas **las pistas seleccionadas de la cola de reproducción.**

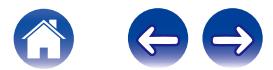

## **Eliminación de todas las canciones de la cola de reproducción**

Puede eliminar todas las canciones de la cola de reproducción:

- **1 Toque la pestaña "Reproducción en curso".**
- **2 Toque el icono de cola <b>E** situado en la esquina **superior derecha de la pantalla.**
- **3** Pulse el icono Borrar **igu** para confirmar que desea **eliminar todas las canciones de la cola.**

# **Almacenamiento de listas de reproducción**

Puede guardar la cola de reproducción como lista de reproducción de HEOS y recuperarla posteriormente. La nueva lista de reproducción estará disponible a través del botón Playlists en la pestaña "Música" en cada aplicación de controlador que se conecte a su sistema HEOS.

- **1 Toque la pestaña "Reproducción en curso".**
- **2 Toque el icono de cola <b>E** situado en la esquina **superior derecha de la pantalla.**
- **3 Toque el icono de guardar h.**
- **4 Introduzca un nombre para la lista de reproducción y toque el icono de guardar.**

## **Realización de las funciones de repetición y reproducción de forma aleatoria**

Los controles de reproducción pueden verse en la pantalla "Reproducción en curso".

- **1 Toque la pestaña "Reproducción en curso".**
- **2 Toque la cubierta para mostrar los controles de** repetición  $\bullet$  y reproducción aleatoria  $\times$ .

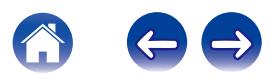

## **Uso de los favoritos**

HEOS utiliza un "Favorito de HEOS" para alinear la emisora que desea que comience a reproducirse rápidamente de las emisoras favoritas. La emisora puede ser seleccionada desde fuentes de música en línea tales como transmisiones del tipo "Radio" o "Emisora". "Favorito de HEOS" mostrará una lista de las emisoras de varios servicios.

## ■ Añadir a los favoritos de HEOS

Seleccione una emisora de una fuente de música en línea. Cuando se muestre la pantalla de menú de acción seleccione "Añadir emisora a los favoritos de HEOS".

#### **NOTA**

0 Esto también se puede hacer seleccionando "Añadir emisora a los favoritos de HEOS" desde el menú de emisora de la emisora que se esté reproduciendo.

## o **Eliminar una emisora de los favoritos de HEOS**

- **1 Toque la pestaña "Música".**
- **2 Seleccione "Favorito".**
- **3** Toque el icono de lápiz **A** para acceder al modo de **edición.**
- **4 Toque el icono "Borrar" de la emisora que desee eliminar.**

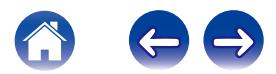

# **Configuración de los ajustes del altavoz**

Puede configurar ajustes específicos de cada altavoz HEOS del sistema:

- **1 Seleccione el icono de ajustes <b>[4**] situado en la esquina **superior izquierda del menú principal "Música" para ver el menú Settings.**
- **2 Seleccione "Mis dispositivos" para visualizar una lista de sus dispositivos HEOS.**
- **3 Seleccione el altavoz que desee ajustar.**

## **Cambio del nombre de un altavoz**

- **1 Seleccione "Nombre".**
- **2 Seleccione o introduzca un nombre nuevo para el altavoz.**
- **3 Toque "Siguiente" para guardar los cambios.**

# **Cambio de la conexión de red inalámbrica**

- **1 Seleccione "Red".**
- **2 Se muestra una lista con las redes inalámbricas a las que puede acceder el altavoz.**
- **3 Seleccione la red a la que desee conectar el altavoz.**
- **4 Espere mientras cambia la conexión de red del altavoz.**

#### **NOTA**

0 Cuando el altavoz se conecta a una red Ethernet con cable, se selecciona automáticamente la conexión con cable. Para volver a utilizar una red inalámbrica, debe desconectar el cable Ethernet de la parte trasera del altavoz.

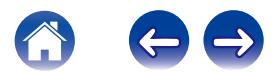

## **Cambio del ecualizador del altavoz**

- **1 Seleccione "Ecualizador".**
- **2 Ajuste los Agudos o Graves hacia arriba o abajo.**

#### **NOTA**

0 Seleccione el botón Reiniciar para restablecer la configuración predeterminada.

## **Ajuste de la calidad de audio**

Selecciona la opción de transcodificación para la retransmisión de audio desde un dispositivo HEOS a otro dispositivo HEOS (o grupo de dispositivos) a través de la red.

Cuando se ajusta en "Normal", las fuentes de audio con alta velocidad de bits originadas en el primer dispositivo (como por ejemplo entrada AUX, WAV, FLAC y PCM) se transcodificarán para garantizar un mayor nivel de fiabilidad en el flujo de audio.

## **1 Seleccione "Calidad".**

## **2 Seleccione Normal (predeterminado) o Alto.**

- 0 Si ha seleccionado Alto y ocurren cortes de audio durante la transmisión de fuentes de un dispositivo a otros dispositivos, seleccione Normal (predeterminado).
- 0 Este ajuste no afecta a la entrada AUX cuando esta se reproduce en solitario en el dispositivo conectado (no hay otros dispositivos agrupados a ella), en tal caso la calidad de la fuente original y la velocidad de bits se conservarán y no se producirá un retardo inherente.

## **Ajuste de la luminosidad de la luz de estado**

- **1 Seleccione "Led indicdor estado".**
- **2 Ajuste una mayor o menor luminosidad o coloque el deslizador en la posición Apagado para desactivar completamente la luz de estado.**

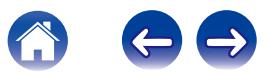

## **Configuración avanzada del altavoz**

**Precaución**

0 Si cambia estos ajustes, es posible que el altavoz se desconecte de la red y no se pueda utilizar más. No utilice estas funciones a menos que tenga conocimientos sobre cómo realizar ajustes avanzados en el altavoz.

## o **Ajustes de red**

- **1 Seleccione "Configuración avanzada".**
- **2 Seleccione la pestaña "NETWORK SETTINGS".**
- **3 Desplácese hacia abajo para ver todas las opciones de**
	- **a. Network Interface (Ethernet or Wireless)**
	- **b. Wireless Settings**

**c. IP Address Settings (Automatic or Manual) d. Wireless Power Saving**

**4 Seleccione Save Settings para aplicar la nueva configuración, o Cancel Changes para restaurar la configuración anterior.**

## o **Acerca del ahorro de energía en modo inalámbrico**

La función de ahorro de energía en modo inalámbrico ahorra energía desactivando la radio inalámbrica integrada en el dispositivo HEOS cuando el dispositivo se encuentra conectado a una red Ethernet. Si desconecta el cable Ethernet del dispositivo HEOS, se desactivará automáticamente el ahorro de energía en modo inalámbrico y se encenderá la radio para que la red inalámbrica pueda detectar el dispositivo HEOS.

#### **NOTA**

0 Si el ahorro de energía en modo inalámbrico se encuentra encendido, la alimentación Wi-Fi se activará temporalmente cuando acceda a la pantalla Mis dispositivos/(Mis dispositivos)/Red en la aplicación HEOS o siempre que pulse el botón de conexión del dispositivo.

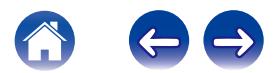

## ■ Actualización de firmware

- **1 Seleccione "Configuración avanzada".**
- **2 Seleccione la pestaña "FIRMWARE UPGRADE".**

## $\Box$  Update status

Siga las instrucciones que aparecen en pantalla para instalar cualquier actualización que haya disponible para su sistema HEOS.

## $\Box$  **Allow updates**

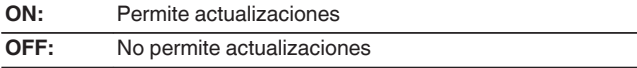

**3 Seleccione Save Settings para aplicar la nueva configuración, o Cancel Changes para restaurar la configuración anterior.**

## ■ Acerca de

Consulta de los datos técnicos acerca del dispositivo HEOS.

- **1 Seleccione "Configuración avanzada".**
- **2 Seleccione la pestaña "ABOUT".**
- **3 Desplácese hacia abajo para consultar la información acerca de los siguientes elementos del altavoz**
	- **a. Hardware**
	- **b. Software**
	- **c. Device**

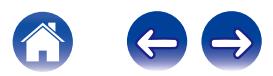

# **Actualización del sistema**

**HEOS tiene la capacidad de añadir mejoras y funcionalidad actualizada a través de su conexión a Internet de alta velocidad. Siga las instrucciones de la pantalla para actualizar el dispositivo HEOS y/o su aplicación de controlador.**

- **1 Seleccione el icono de ajustes <b>a** situado en la esquina **superior izquierda del menú principal "Música" para ver el menú Settings.**
- **2 Seleccione "Actualización de software".**

#### n **Buscar actualizaciones**

Siga las instrucciones que aparecen en pantalla para instalar cualquier actualización que haya disponible para su sistema HEOS.

## n **Actualización automática**

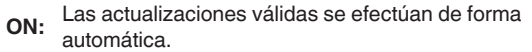

**OFF:** Se le notificará sobre las actualizaciones válidas a través de la HEOS app.

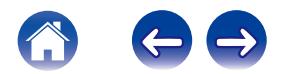

# <span id="page-44-0"></span>**Funciones avanzadas**

Existen unas cuantas funciones avanzadas del sistema HEOS que tal vez desee explorar una vez que se familiarice con las operaciones básicas. Puede acceder a las funciones avanzadas del sistema HEOS si sigue los pasos siguientes:

- **1 Seleccione el icono de ajustes <b>a** situado en la esquina **superior izquierda del menú principal "Música" para ver el menú Settings.**
- **2 Seleccione "Configuración avanzada" para ver una lista con las opciones disponibles.**

## **Intercambio de música de un dispositivo móvil**

La aplicación HEOS cuenta con una función denominada "Uso compartido de música" que permite compartir la música local almacenada en su dispositivo móvil con otros usuarios de la aplicación HEOS en su red local. Para activar esta función, seleccione "Uso compartido de música" y ajústela como "EN".

El nombre del dispositivo del que comparte contenido aparece como un servidor de música, con lo que se permite a otras aplicaciones de controlador de HEOS navegar por la música del dispositivo y reproducirla.

## **Inalámbrico**

Puede verificar el estado de la conexión inalámbrica del dispositivo **HEOS** 

## n **Calidad**

#### Excelente / Bueno / Pobre

## **NOTA**

0 Si el nivel de calidad del dispositivo HEOS es "Pobre", asegúrese de que sus dispositivos HEOS no están situados cerca de otros dispositivos electrónicos que podrían interferir con la conectividad inalámbrica (como, por ejemplo, hornos de microondas, teléfonos inalámbricos, TV, etc.)

## n **Señal**

#### **Excelente / Bueno / Pobre**

#### **NOTA**

0 Si el nivel de señal del dispositivo HEOS es "Pobre", asegúrese de que los dispositivos HEOS se encuentran dentro del rango de su red inalámbrica.

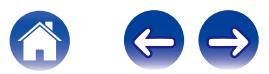

## **Enviar diagnósticos**

Si está experimentando problemas con su red o sistema HEOS, puede que el personal de asistencia técnica de Denon le indique que seleccione esta opción. Esta función enviará automáticamente al departamento de asistencia técnica de Denon información de diagnóstico sobre su sistema HEOS.

## **NOTA**

0 No se envía ninguna información personal y nunca se compartirá esta información con nadie.

## **Restablecimiento de la aplicación de controlador**

Esta función permite restablecer la aplicación de control a como estaba originalmente cuando se instaló por primera vez en el dispositivo móvil sin que tenga que eliminarla, descargarla de nuevo de la tienda de aplicaciones y volver a instalarla.

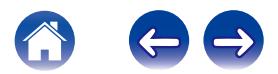

# **Gestión de alimentación**

## **Modos de alimentación**

## **■ Modo de espera de la red**

Para ahorrar energía, el dispositivo entrará automáticamente en "Modo de espera de la red" siempre que no haya acceso a ninguna red o reproducción durante 20 minutos y se reanudará automáticamente a máxima potencia siempre que se selecciona el dispositivo y se reproduce la música. El LED del panel delantero se atenuará durante el "Modo de espera de la red", ya que se trata de una función completamente automática.

## ■ Modo de espera completo

El dispositivo también tiene la capacidad de entrar automáticamente en "Modo de espera completo" cada vez que la conexión de red por cable o inalámbrica se extrae durante más de 60 minutos en Modo de espera de la red. El LED del panel delantero se apagará durante Modo de espera completo. Para "activar" un dispositivo HEOS del Modo de espera completo, debe pulsar los botones de volumen o silencio, con lo que se encenderá de inmediato el LED del panel delantero.

#### **NOTA**

0 El dispositivo no entra en el "Modo de espera completo" mientras que funcione con la batería.

## o **Apagado**

Para apagar completamente el dispositivo, debe quitar la clavija de la fuente de alimentación de la toma de corriente.

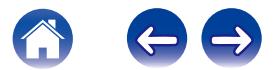

# <span id="page-47-0"></span>**CONFIGURACIÓN DE HEOS 1 Go Pack**

Le recomendamos que, antes de comenzar a utilizar un altavoz HEOS 1 nuevo con Bluetooth, conecte primero el altavoz HEOS 1 a la red doméstica para obtener las últimas actualizaciones y las funciones más recientes para el altavoz.

No es preciso disponer de una red doméstica para utilizar las funciones de Bluetooth más comunes.

# **Conexión de la batería**

**1 Quite la tapa de la parte inferior del altavoz HEOS 1, girándola en sentido contrario a las agujas del reloj y tirando de ella hasta quitarla del altavoz.**

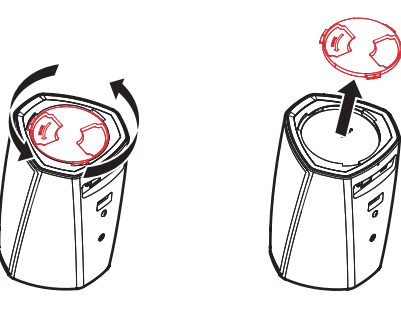

**2 Alinee los puntos rojos situados en la parte superior de la batería y en la parte inferior del altavoz.**

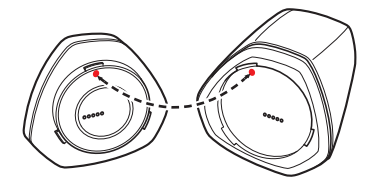

**3 Gire la batería en sentido de las agujas del reloj hasta que quede alineada con la forma del altavoz.**

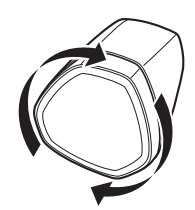

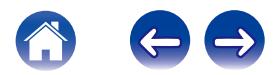

<span id="page-48-0"></span>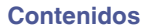

# **Carga de la batería**

Para cargar la batería, conecte el adaptador de corriente del altavoz HEOS 1 desde el altavoz a una toma mural de corriente.

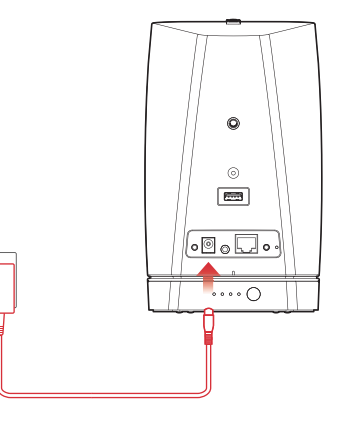

- 0 Si la batería se ha descargado por completo, tardará en volver a cargarse completamente al menos 3,5 horas ( $\mathbb{Q}_p$  [p. 67\)](#page-66-0).
- 0 Cuando la batería está plenamente cargada, puede utilizar HEOS 1 Go Pack durante aproximadamente 6 horas. (el tiempo de reproducción puede depender de la temperatura ambiente, el volumen de reproducción y las condiciones de uso)

## **Conexión del adaptador de Bluetooth**

Una vez cargada la batería completamente, conecte el adaptador de Bluetooth en la parte trasera del altavoz.

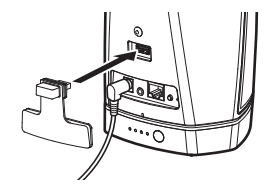

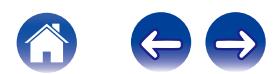

## <span id="page-49-0"></span>**Emparejamiento del HEOS 1 con sus dispositivos**

**1 Active el ajuste de Bluetooth en su dispositivo móvil.**

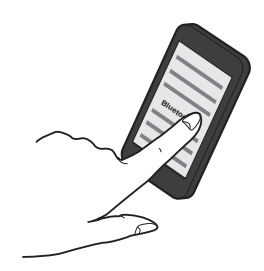

**2 Mantenga pulsado el botón Connect situado en la parte trasera del altavoz HEOS 1 (debajo del lado derecho de la tapa) durante 3 segundos y suelte el botón cuando vea que el LED de estado parpadea dos veces.**

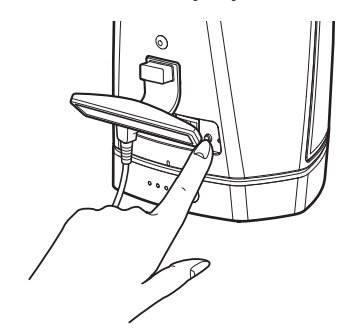

**3 Seleccione "HEOS 1" en la lista de dispositivos Bluetooth disponibles. En unos segundos su dispositivo móvil indicará que se ha establecido la conexión con el altavoz.**

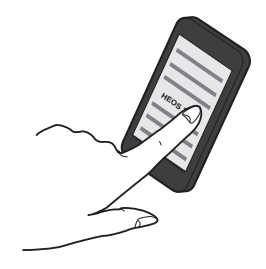

**4 Reproduzca música utilizando cualquier aplicación de su dispositivo. El sonido se reproducirá a través del altavoz HEOS 1.**

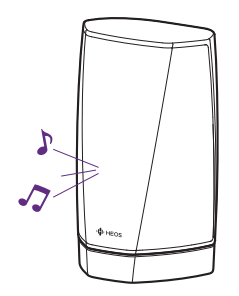

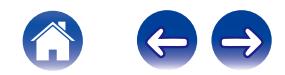

# **CIERRE DE LA PROTECCIÓN CONTRA SALPICADURAS**

- **1 Extraiga el conector de corriente del altavoz.**
- **2 Empuje la protección contra salpicaduras hacia dentro de forma que quede colocada firme y uniformemente.**

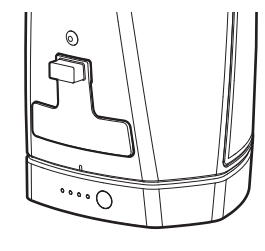

Coloque la protección contra salpicaduras correctamente para obtener una impermeabilidad del altavoz HEOS 1 de un grado de protección IPX4. ¡NO sumerja el altavoz en el agua!

# **APAGAR/ENCENDER LA BATERÍA**

Para apagar la batería mantenga pulsado el botón situado en la parte trasera de la batería durante 2 segundos. Los LED parpadearán rápidamente y luego se apagarán para indicar que la batería se ha apagado.

Apague la batería para conservar energía si no se está reproduciendo música y el altavoz HEOS 1 está desenchufado de la alimentación de CA.

Para volver a encender la batería, mantenga pulsado el botón de nuevo durante 2 segundos.

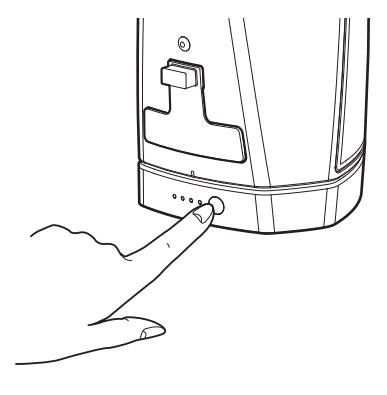

**NOTA**

La batería estará apagada mientras esté desconectada del altavoz HEOS 1.

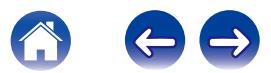

# <span id="page-51-0"></span>**Resolución de problemas básicos**

## **Mi altavoz HEOS no se conecta a mi red mediante el cable de audio**

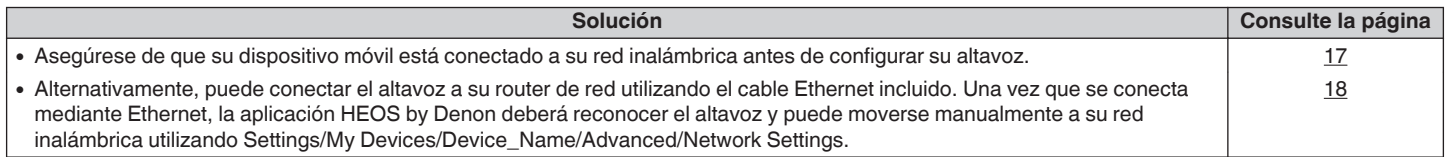

## **Recibo un mensaje "Dispositivo no encontrado"**

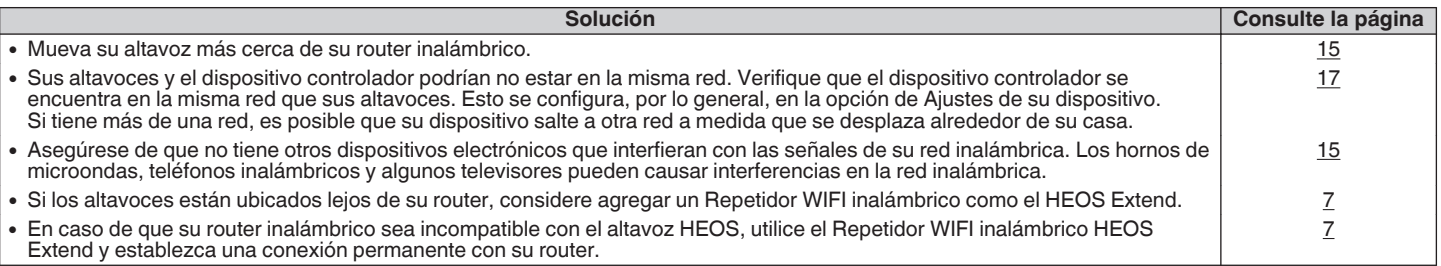

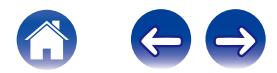

## **El LED delantero del HEOS 1 parpadea repetidamente**

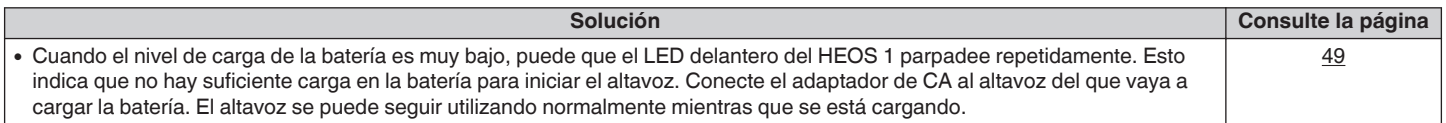

# **No puedo emparejar un dispositivo móvil Bluetooth con el altavoz HEOS**

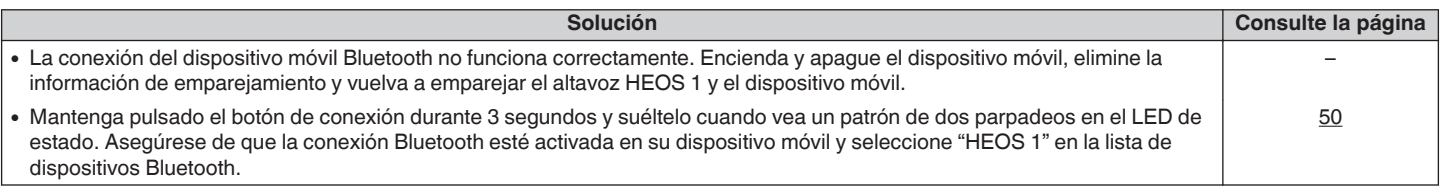

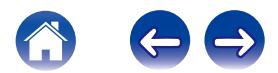

# **No puedo escuchar la música procedente de la conexión Bluetooth**

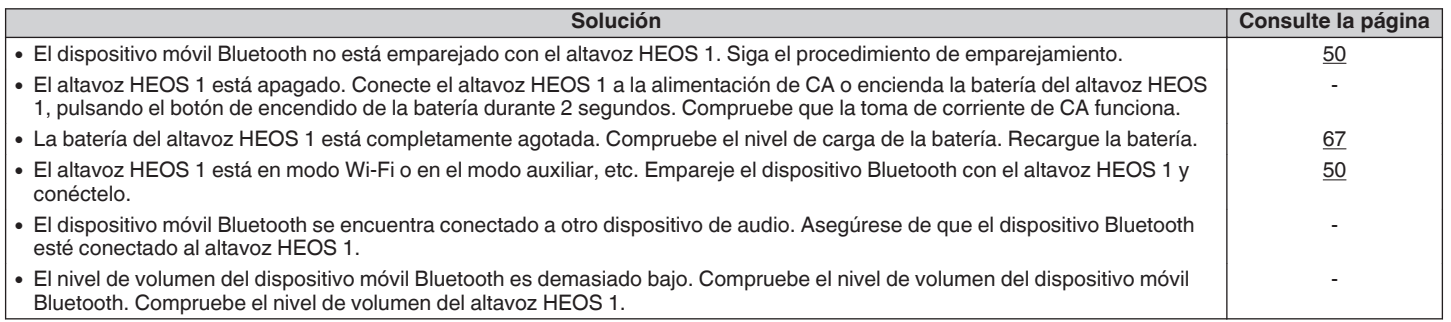

# **No puedo colocar la batería**

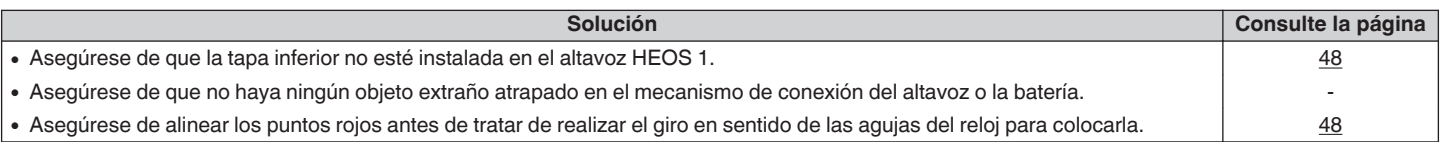

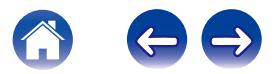

## **A veces la música se corta o se retrasa**

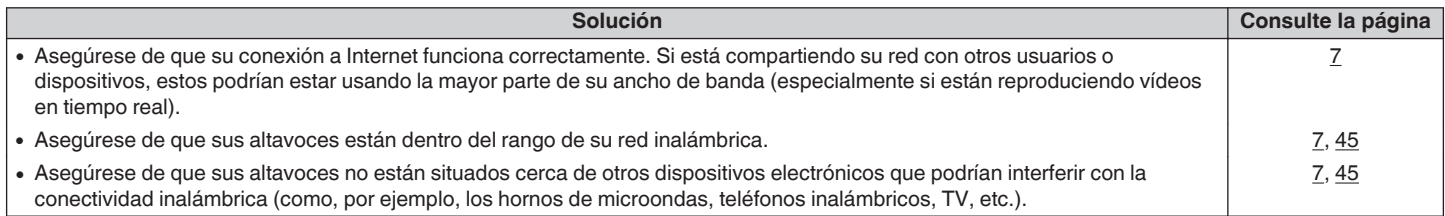

## **Escucho un retardo al utilizar la entrada AUX con mi TV**

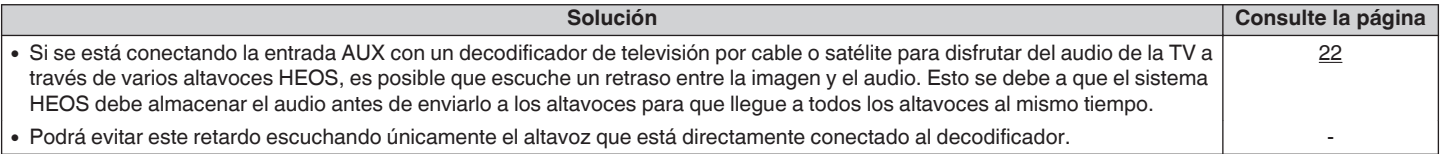

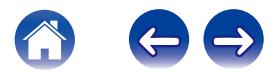

# **Escucho distorsión cuando utilizo la entrada AUX**

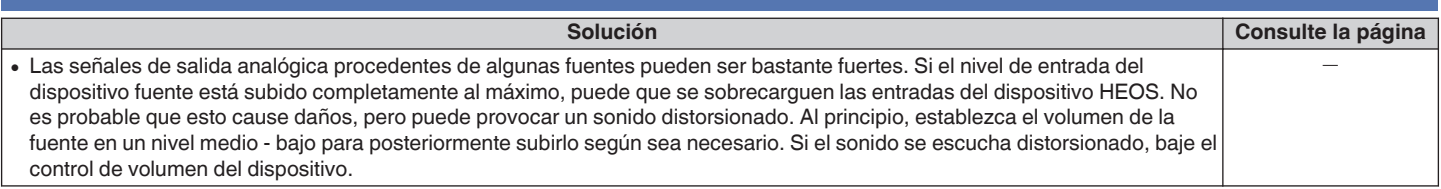

## **Conexión a una red WPS**

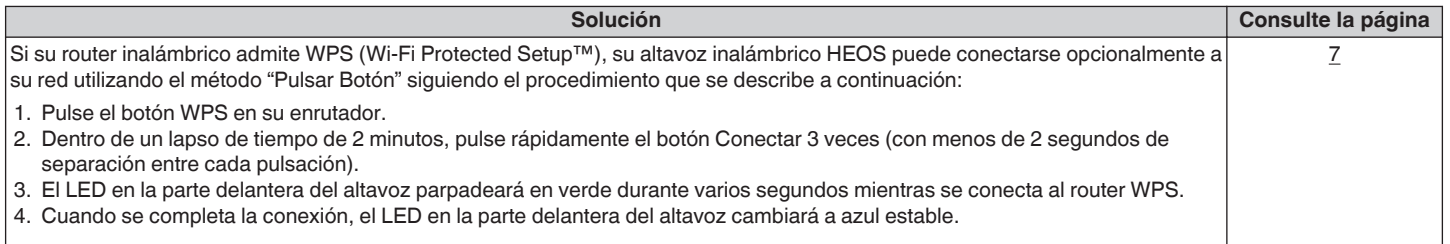

## **Restaurar su altavoz**

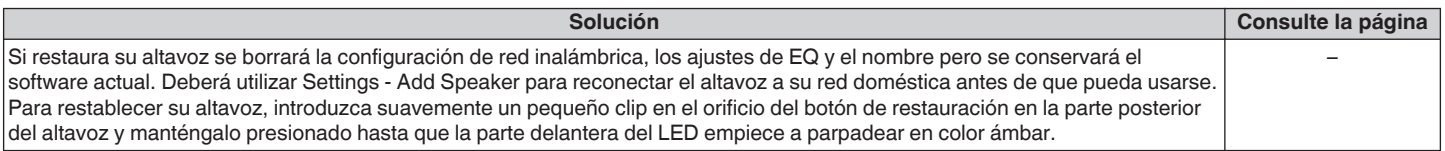

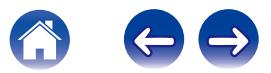

# **Restauración del Altavoz a los valores predeterminados de fábrica**

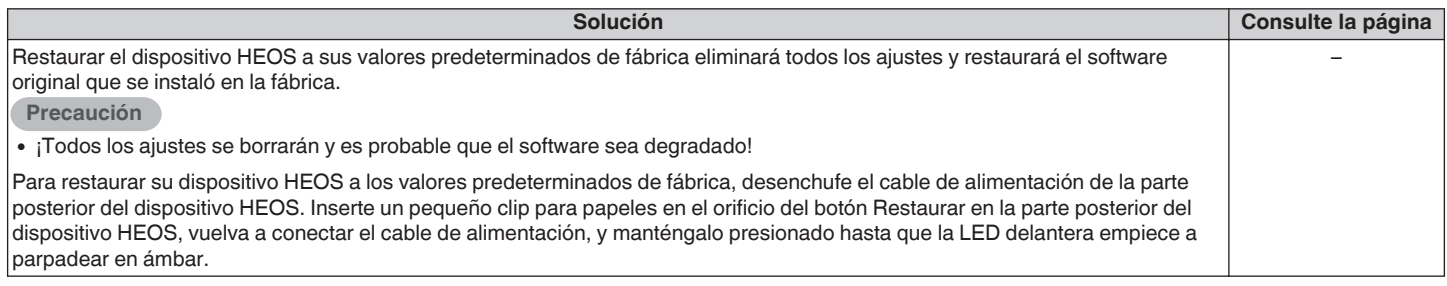

\* Para obtener más información, por favor, visite HEOSbyDenon.com

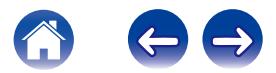

## **Datos de contacto de Denon**

#### **Solo para Estados Unidos y Canadá:**

Si necesita asistencia para su producto HEOS, póngase en contacto con HEOS mediante los servicios de ayuda al cliente Denon de a continuación:

Página web: www.HEOSbyDenon.com/Support Email: Support@HEOSbyDenon.com Chat en vivo: www.HEOSbyDenon.com/LiveChat Teléfono: Gratis (855) 499 2820 (L-V de 10:00 AM a 10:00 PM EST / Sáb. de 12:00 PM a 8:00 PM EST)

#### **Para la otra región:**

Si necesita más ayuda para solucionar problemas, póngase en contacto con el servicio de atención al cliente de Denon en su zona o visite HEOSbyDenon.com

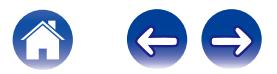

<span id="page-58-0"></span>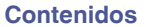

# **Cuadro de LED de estado**

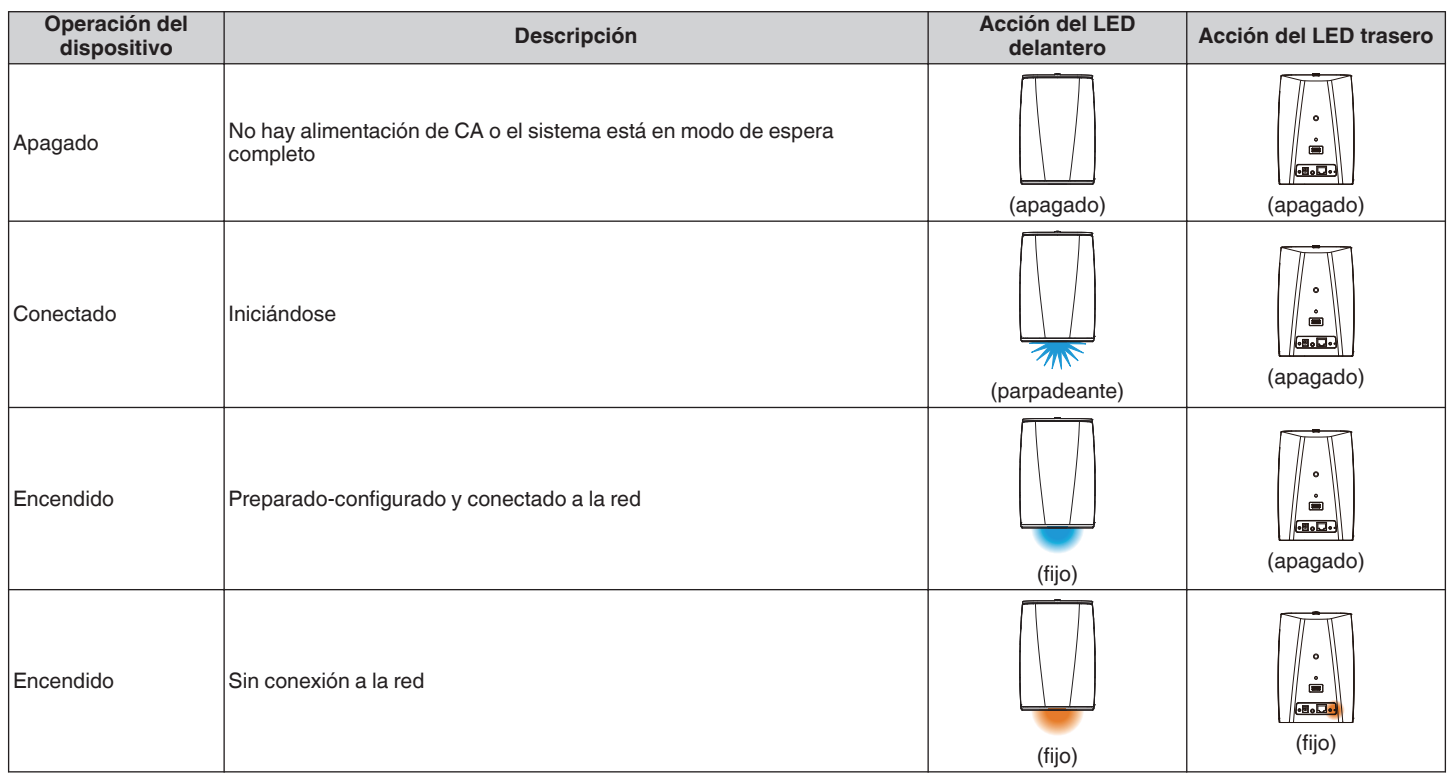

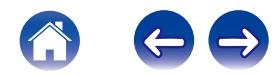

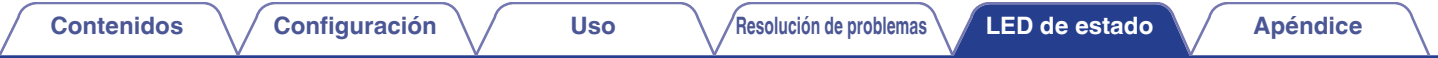

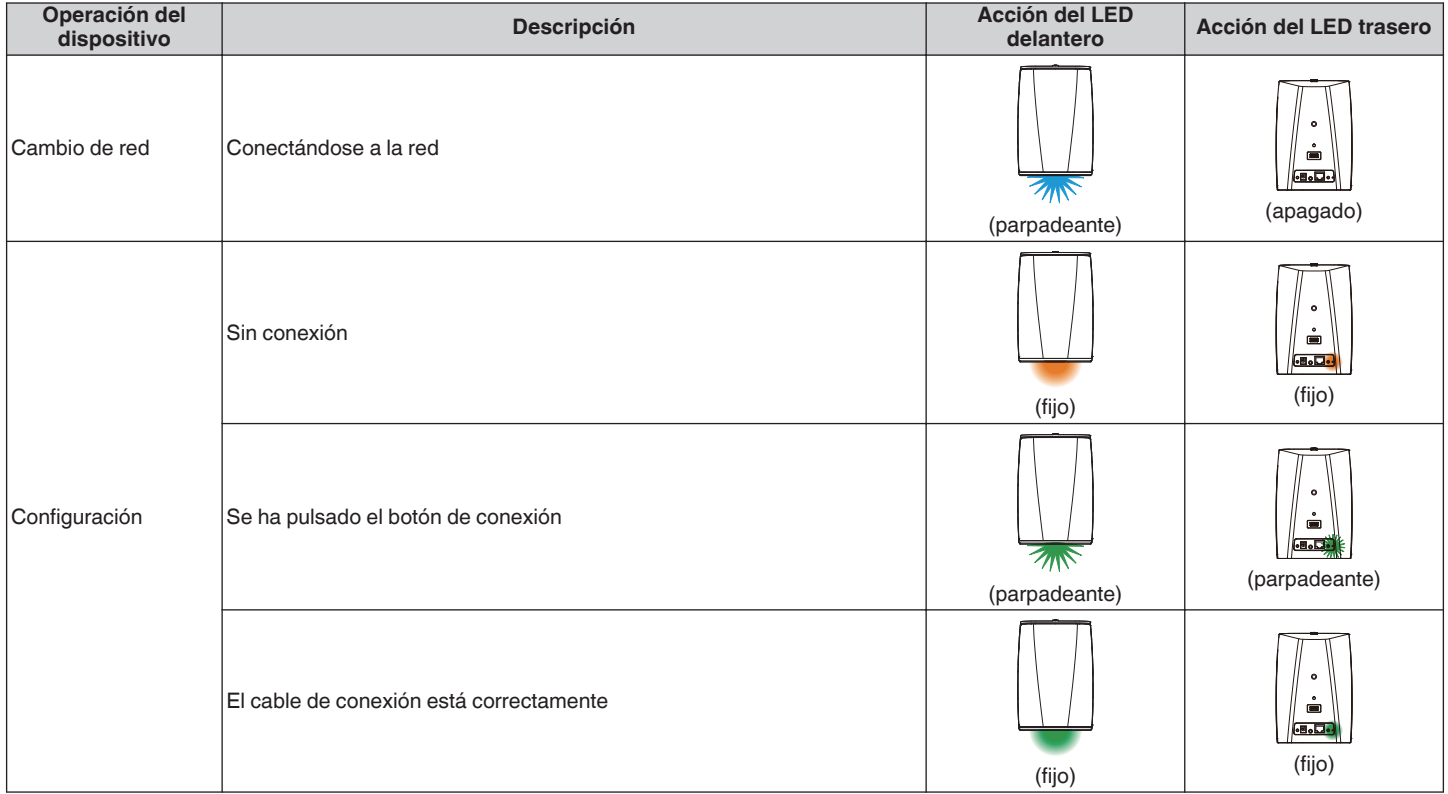

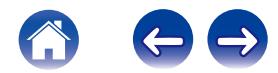

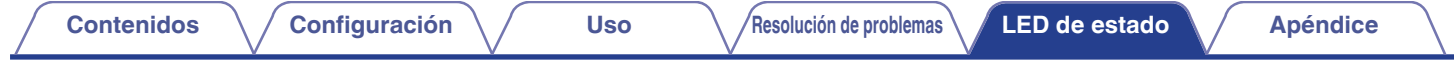

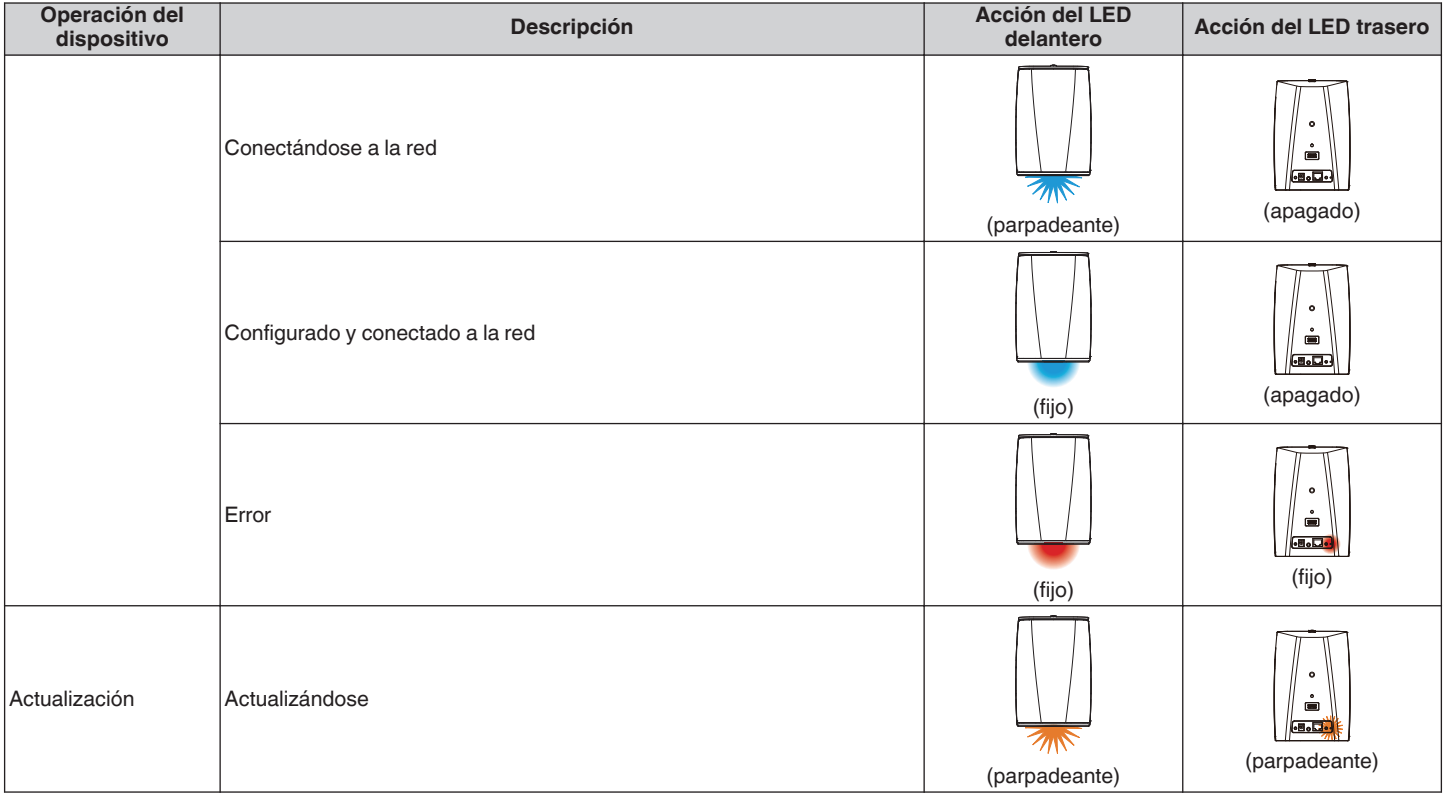

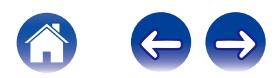

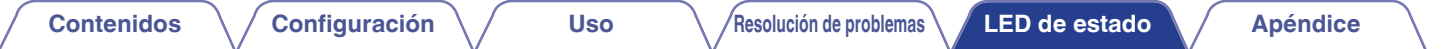

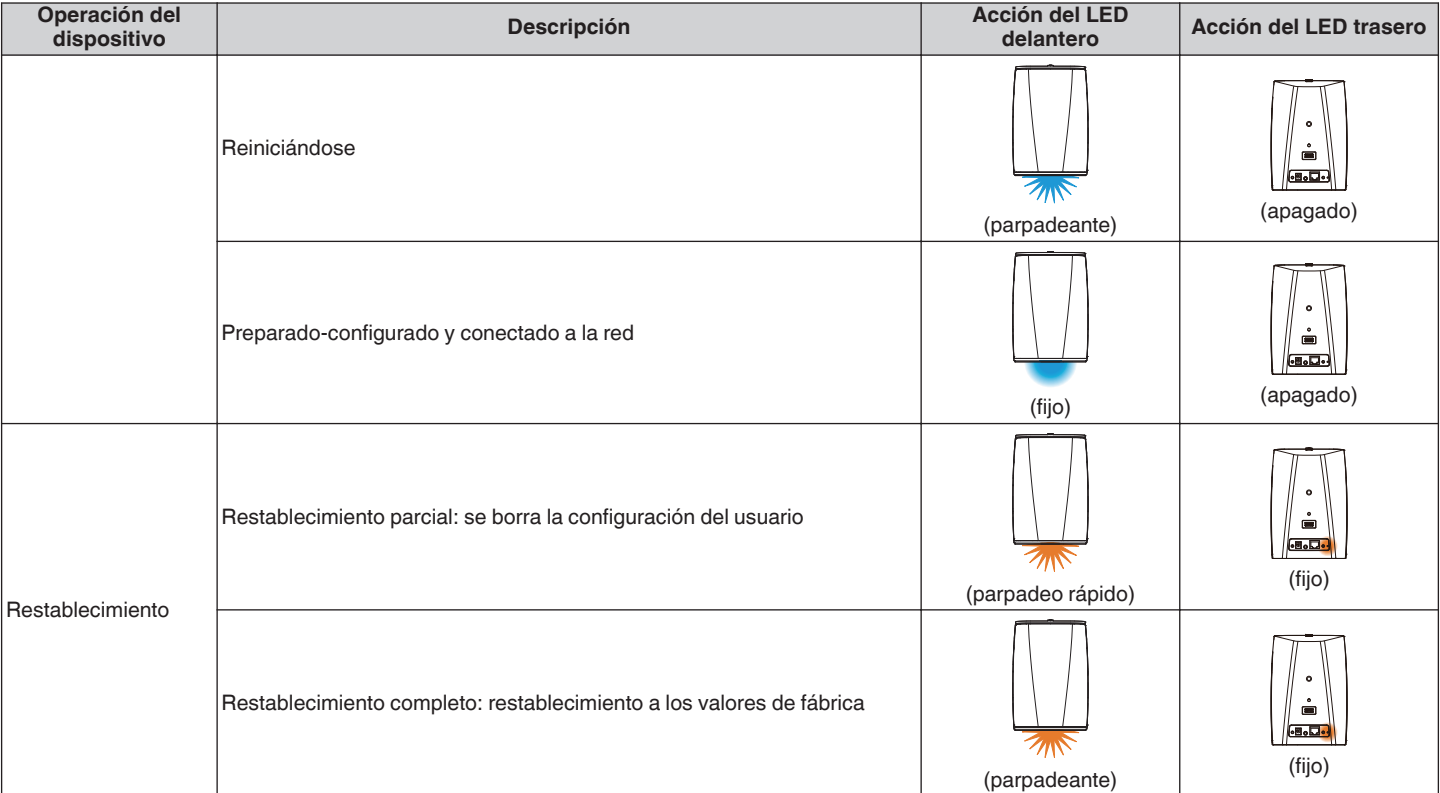

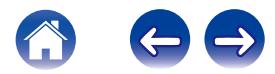

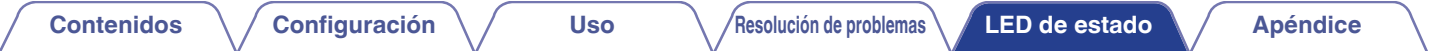

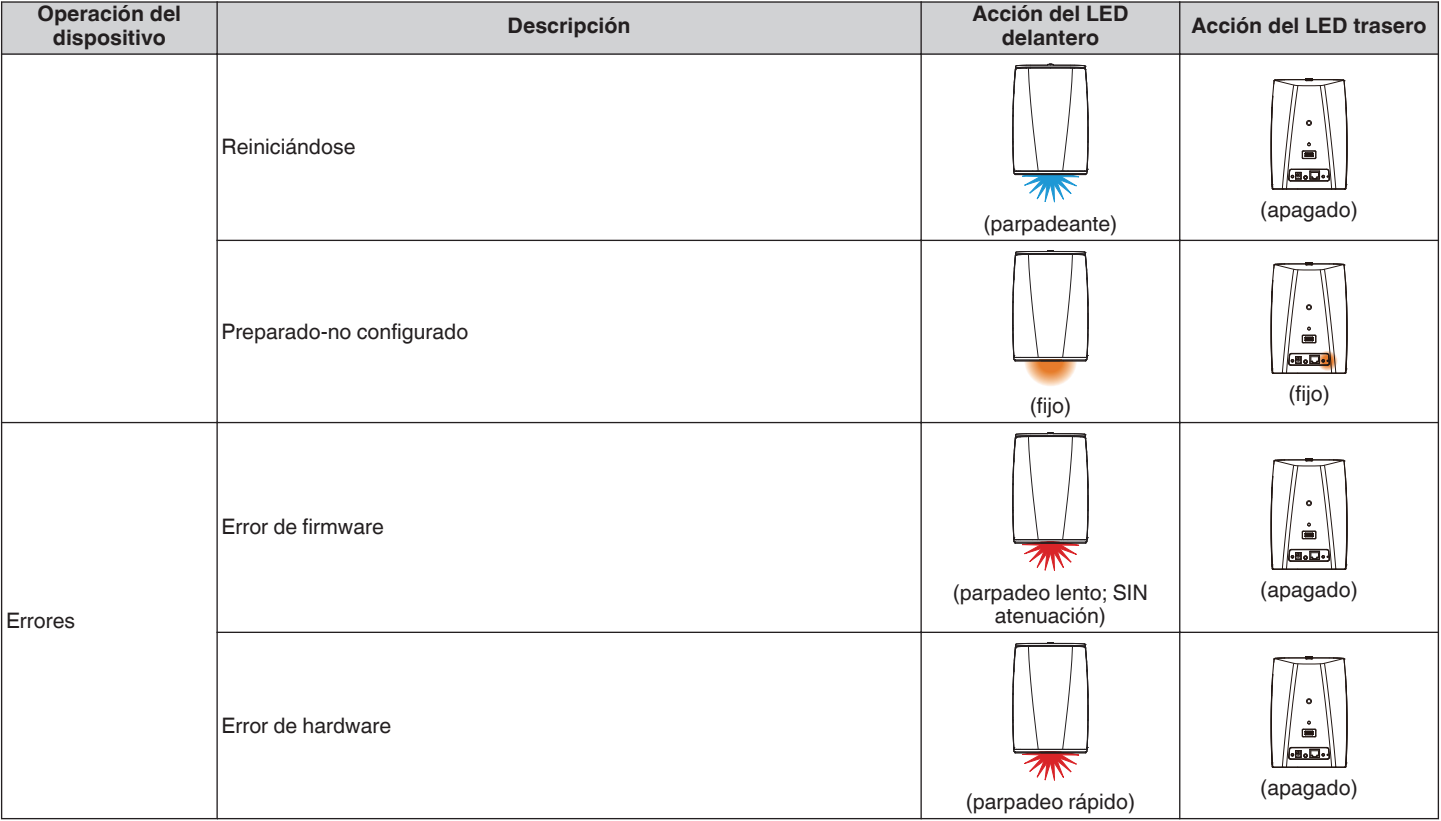

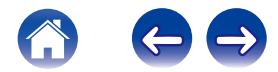

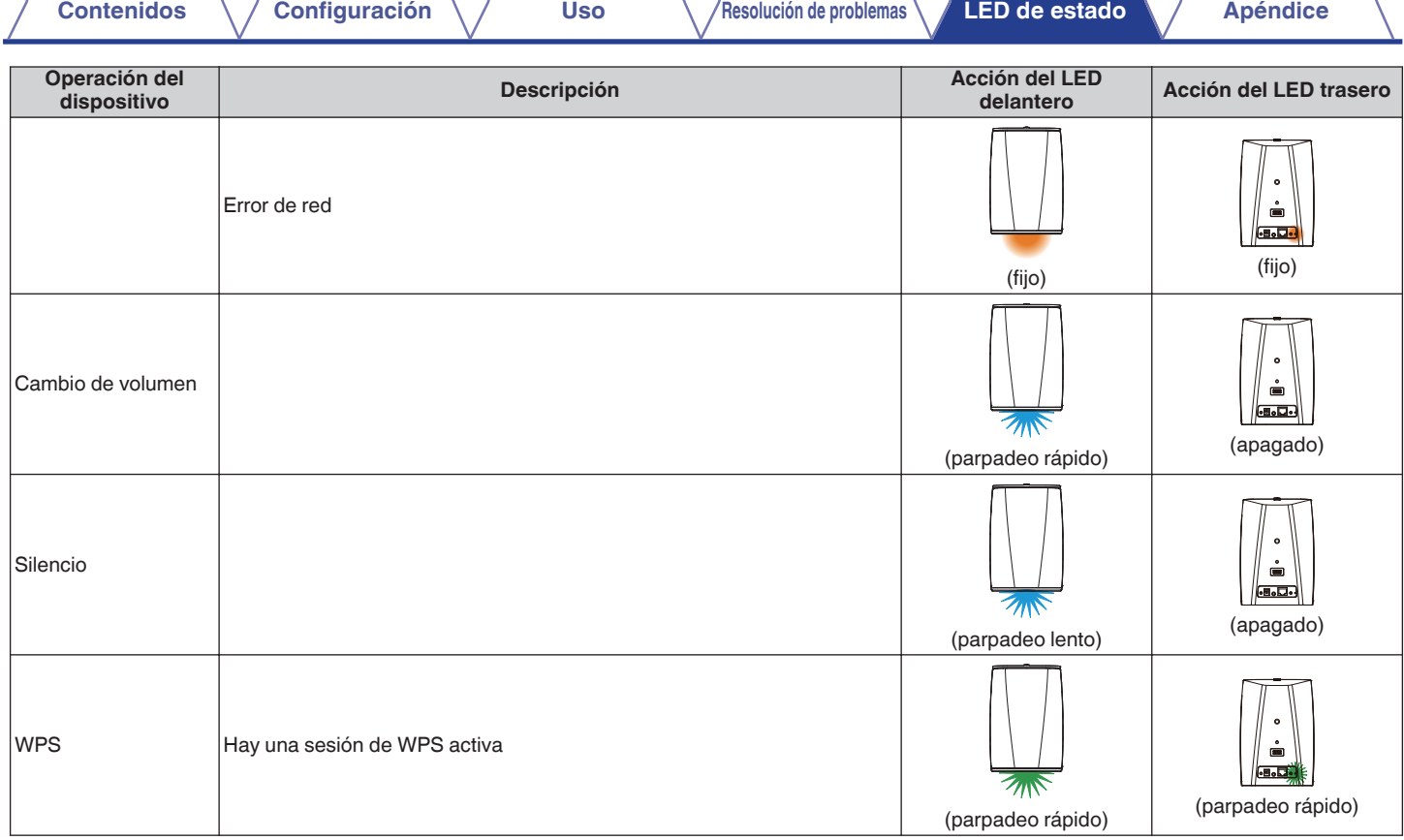

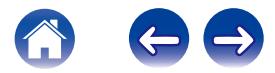

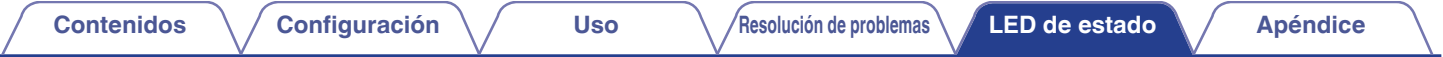

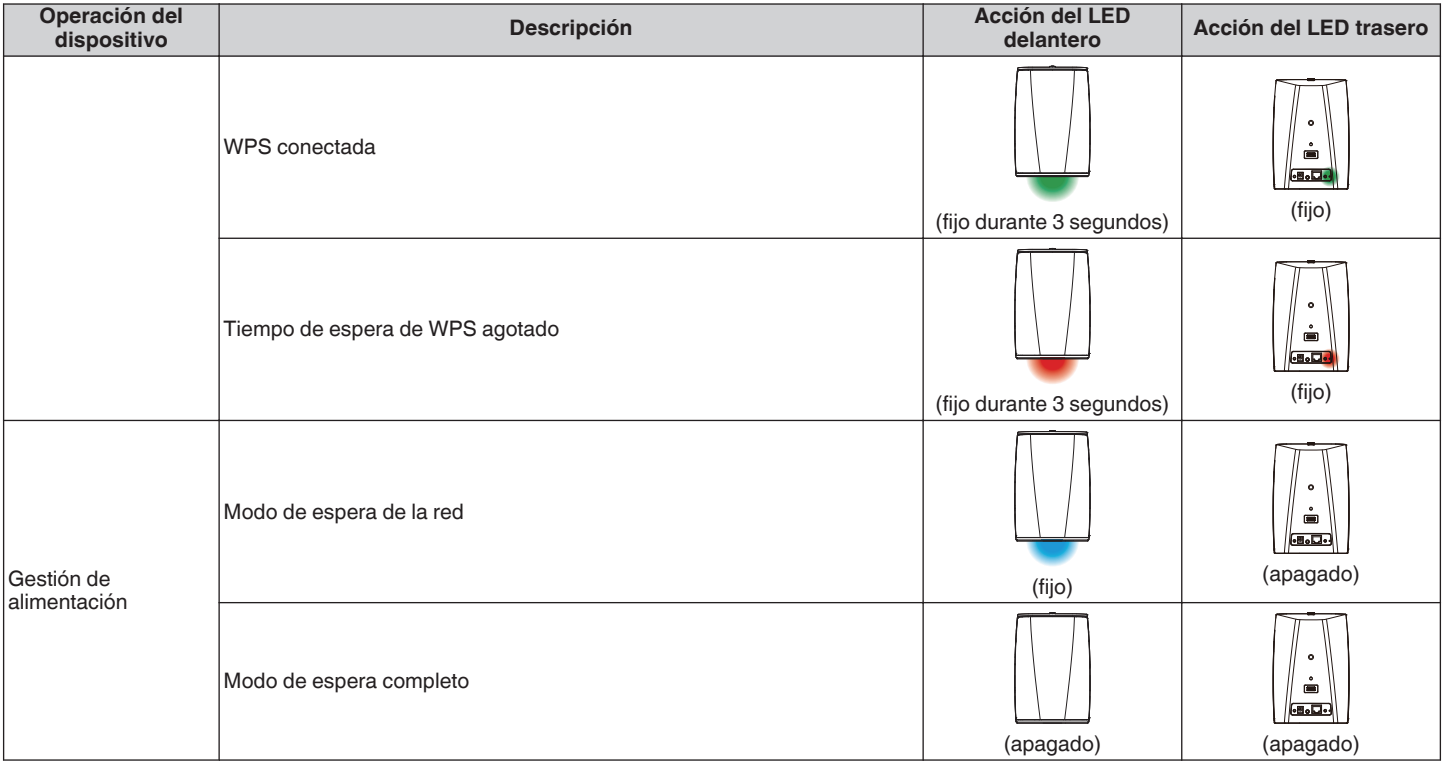

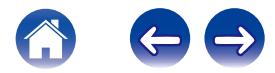

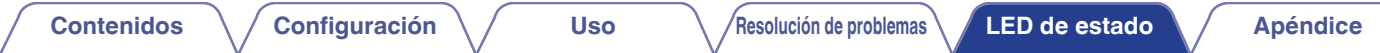

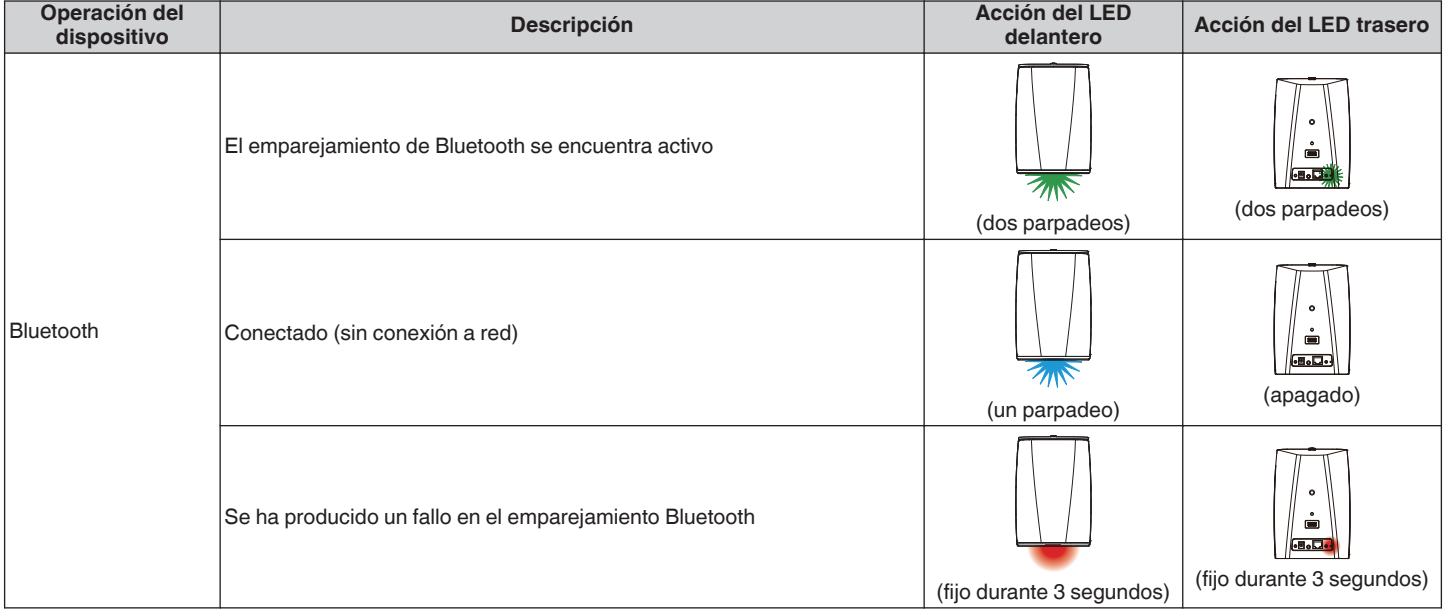

## <span id="page-66-0"></span>**Indicador de batería de HEOS 1 Go Pack**

El indicador de la batería dispone de 4 LED para indicar el tiempo restante aproximado de la batería interna y el estado de carga cuando está conectado a una fuente de alimentación de CA.

## ■ Cuando está conectado el cargador de CA/ **fuente de alimentación (carga)**

Pulse y suelte el botón  $\Phi$  para comprobar el estado de carga. El indicador de carga se muestra durante aproximadamente 5 segundos.

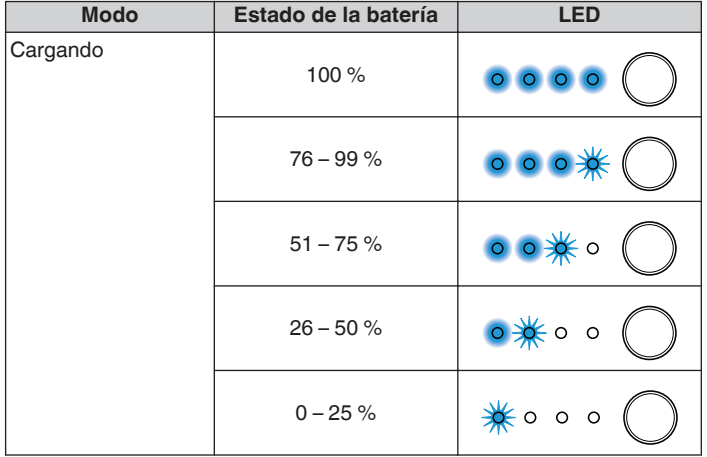

## ■ Durante el funcionamiento con la batería

Pulse y suelte el botón  $\Phi$  para comprobar la carga restante. El nivel de carga restante se muestra durante aproximadamente 5 segundos.

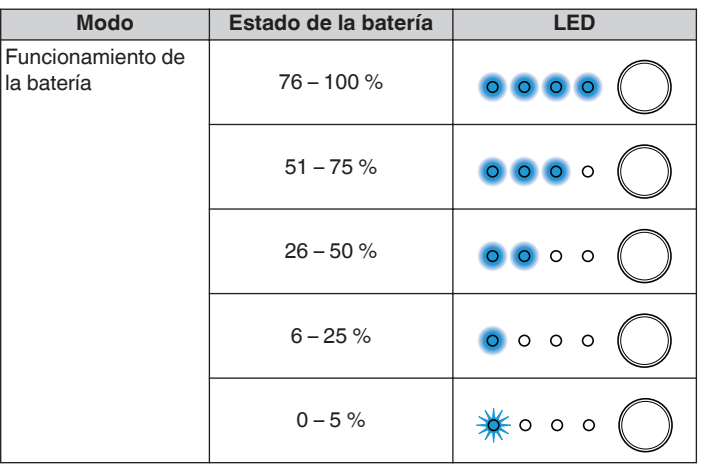

Indicador de batería baja: Cuando el nivel de carga de la batería es muy bajo, puede que el LED izquierdo parpadee. Indica que debe conectar el cargador de CA cuanto antes.

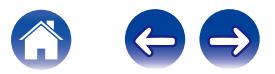

# <span id="page-67-0"></span>**Codecs y tipos de archivo compatibles**

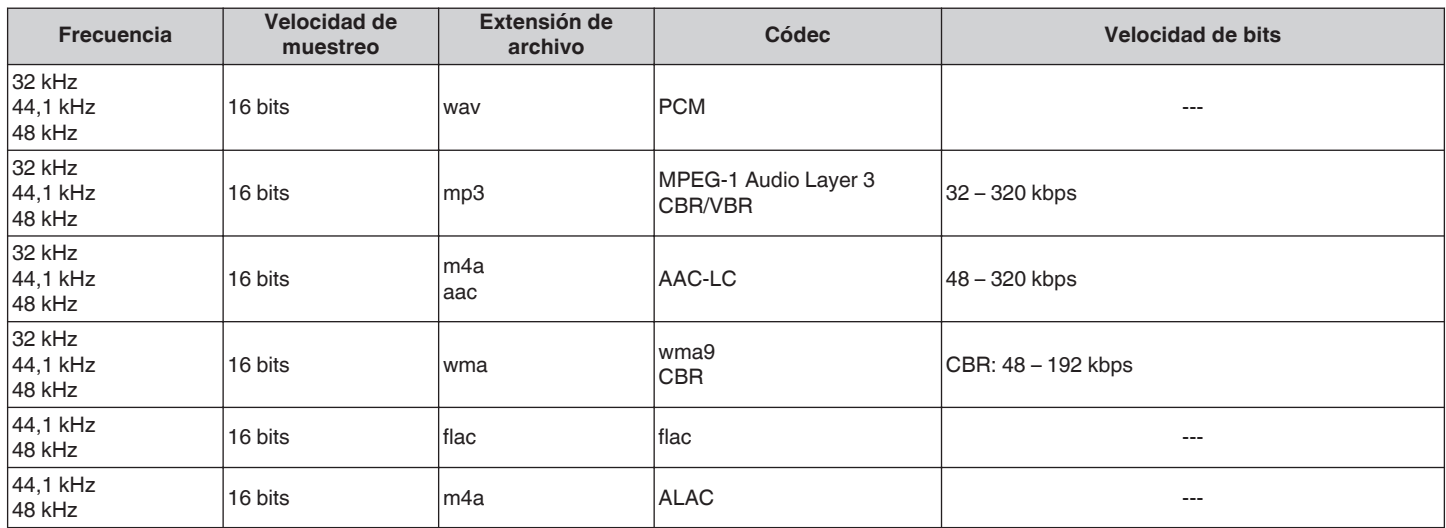

## **NOTA**

0 No se admiten archivos protegidos por DRM como Fairplay DRM de Apple.

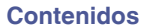

# **Especificaciones**

# **Especificaciones del altavoz**

## ■ HEOS 1

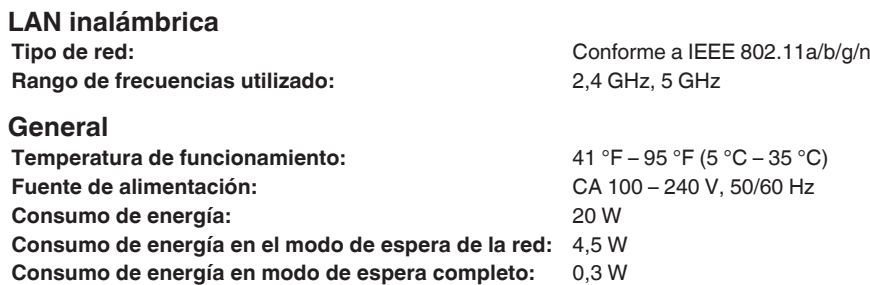

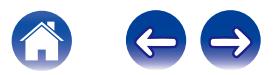

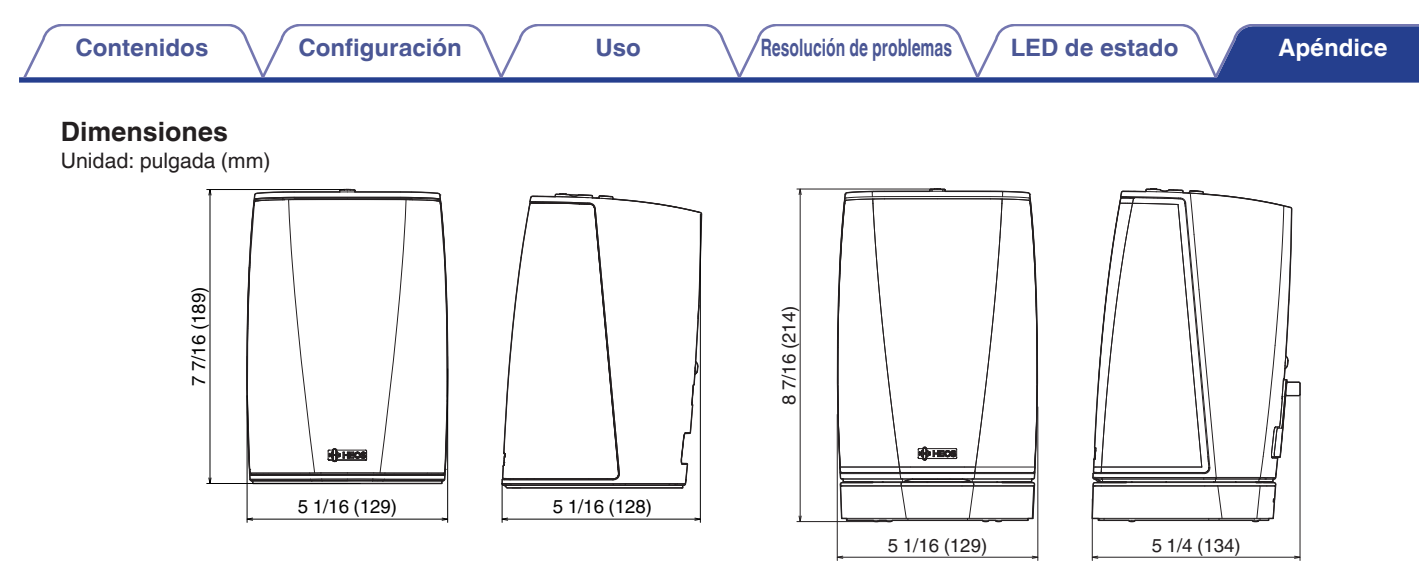

## **Peso:**

HEOS 1: 3 libras 1,4 onzas (1,4 kg) HEOS 1 + Go Pack : 3 libras 12,0 onzas (1,7 kg)

Con el propósito de introducir mejoras, las especificaciones y el diseño del equipo están sujetos a cambios sin previo aviso.

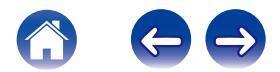

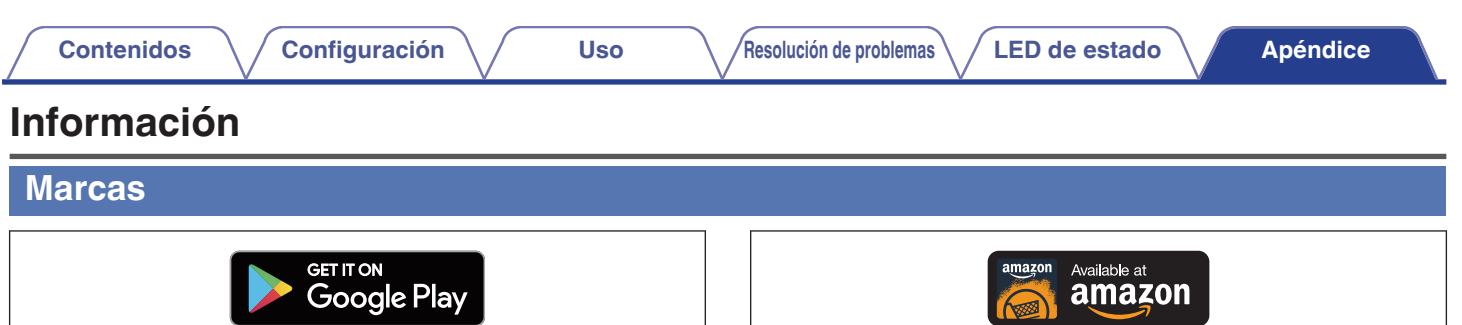

Google Play es una marca de Google Inc.

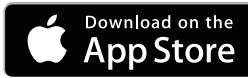

Apple, el logotipo de Apple, iPad, iPhone y iPod touch son marcas de Apple Inc., registradas en los Estados Unidos de América y otros países. App Store es una marca de servicio de Apple Inc.

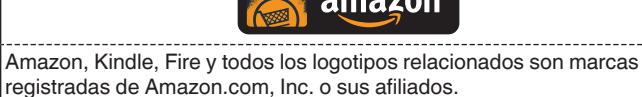

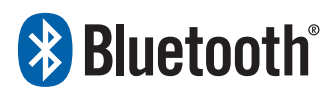

La marca denominativa y los logotipos de Bluetooth® son marcas comerciales registradas propiedad de Bluetooth SIG, Inc. y cualquier uso de tales marcas por D&M Holdings Inc. está bajo licencia. Otras marcas registradas y nombres comerciales son de sus respectivos propietarios.

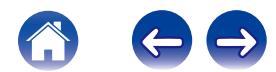

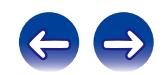

 $\bigg)$
## **DENON®**

HEOSbyDenon.com

3520 10391 00ADC Copyright © 2015 D&M Holdings Inc. All Rights Reserved.